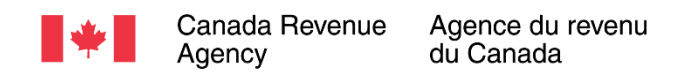

# Recherche qualitative sur les portails sécurisés de l'Agence avec des intermédiaires fiscaux

Rapport final

Préparé pour l'Agence du revenu du Canada (ARC)

Préparé par Sage Research Corporation Numéro de contrat de Services publics et Approvisionnement Canada : CW2239380 Valeur du contrat : 62 381,65 \$ Date d'octroi du contrat : 31 août 2022 Date de livraison : janvier 2023

Numéro d'inscription : POR 032-22

Pour obtenir de plus amples renseignements, veuillez envoyer un courriel à l'adresse suivante : [cra-arc.media@cra-arc.gc.ca](mailto:cra-arc.media@cra-arc.gc.ca)

*This report is also available in English.*

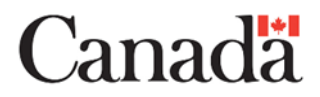

## **Recherche qualitative sur les portails sécurisés de l'Agence avec des intermédiaires fiscaux**

Rapport final

### **Préparé pour l'Agence du revenu du Canada**

Nom du fournisseur : Sage Research Corporation Janvier 2023

L'Agence du revenu du Canada a demandé à Sage Research Corporation de mener une étude de recherche qualitative sur l'opinion publique sur divers aspects des portails en ligne sécurisés de l'Agence. Cinq séances de discussion en ligne d'une durée de deux heures ont eu lieu entre le 3 et le 15 novembre 2022. On comptait un groupe dans chacune des régions suivantes : l'Atlantique, le Québec, l'Ontario, les Prairies et le Pacifique. Pour tous les groupes de discussion, le participant qualifié était un intermédiaire fiscal professionnel travaillant dans une petite ou moyenne entreprise qui agit à titre de représentant pour des clients de petites ou moyennes entreprises ou des clients particuliers sur des questions fiscales.

This publication is also available in English under the title: Qualitative Research on CRA's Secure Portals with Tax Intermediaries.

Cette publication peut être reproduite à des fins non commerciales uniquement. Une autorisation écrite doit être obtenue au préalable auprès de l'ARC. Pour obtenir de plus amples renseignements sur le présent rapport, veuillez communiquer avec l'Agence à l'adresse suivant[e cra-arc.media@cra-arc.gc.ca](mailto:cra-arc.media@cra-arc.gc.ca) ou à :

101, promenade du Colonel-By Ottawa ON K1A 0K2 Canada

**Numéro du catalogue :** Rv4-164/1-2022F-PDF **Numéro international normalisé du livre (ISBN) :** 978-0-660-46407-7

**Publications connexes (numéro d'enregistrement : ROP 032-22)** : Numéro de catalogue : Rv4-164/1-2022E-PDF (Rapport final, en anglais) ISBN : 978-0-660-46405-3

© Sa Majesté le Roi du chef du Canada, représenté par la ministre de l'Agence du revenu du Canada, 2022.

# Table des matières

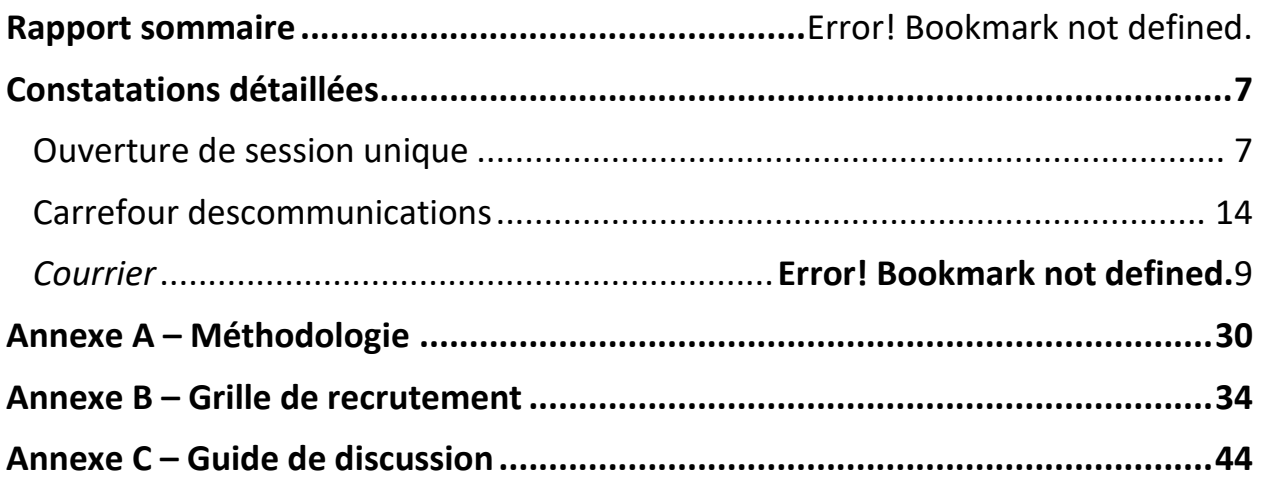

# **Rapport sommaire**

Compte tenu de l'environnement actuel et à mesure que de plus en plus de Canadiens utilisent les services en ligne, l'Agence du revenu du Canada communique avec les intermédiaires fiscaux afin d'étudier les préférences en matière de canaux pour la production de déclarations de revenus et pour entrer leurs expériences lors de l'accès aux portails sécurisés de l'Agence et de leur utilisation (*Mon dossier*, *Mon dossier d'entreprise* et *Représenter un client*). Ce projet de recherche vise à cerner et à explorer les obstacles qui pourraient avoir une incidence sur la capacité à utiliser efficacement les portails sécurisés et à déterminer les services et l'aide qui pourraient améliorer l'expérience globale des clients.

## **1. But et objectifs de l'étude**

Les objectifs de cette recherche étaient les suivants :

- Étudier les réactions à l'égard du concept de l'ouverture de session unique et des conceptions proposées pour l'ouverture de session unique et les pages de *Bienvenue*. L'ouverture de session unique permettra d'accéder aux services numériques de l'Agence à partir d'un seul portail sécurisé authentifié, par rapport au système actuel de pages d'ouverture de session distinctes pour *Mon dossier*, *Mon dossier d'entreprise* et *Représenter un client*.
- Obtenir des suggestions des intermédiaires fiscaux pour la fonctionnalité d'un nouveau service en ligne qui sera un carrefour centralisé pour les communications et les interactions futures avec l'Agence. Ce carrefour centralisé comprendra la section *Courrier* des pages de renvoi du portail sécurisé ainsi que d'autres capacités de communication et d'interaction avec l'Agence.
- Étudier les réactions à l'égard d'une nouvelle conception et de nouvelles fonctions pour la section *Courrier* des pages de renvoi du portail sécurisé.

## **2. Méthodologie**

Cinq séances de discussion en ligne d'une durée de deux heures ont eu lieu entre le 3 et le 15 novembre 2022. On comptait un groupe dans chacune des régions suivantes : l'Atlantique, le Québec, l'Ontario, les Prairies et le Pacifique. Pour tous les groupes de discussion, le participant qualifié était un intermédiaire fiscal professionnel travaillant dans une petite ou moyenne entreprise qui agit à titre de représentant pour des clients de petites ou moyennes entreprises ou des clients particuliers sur des questions fiscales. De plus, tous ont utilisé les portails sécurisés de l'Agence au moins plusieurs fois par semaine, en moyenne au cours de l'année ou pendant la période de production des déclarations de revenus. Chaque groupe de discussion comptait entre 5 et 6 participants, pour un total de 28 participants. Les participants ont reçu une rétribution de 225 \$.

## **3. Limites et utilisation des constatations**

Cette recherche était de type qualitatif et non de type quantitatif. Par conséquent, les résultats reflètent l'opinion des participants sur les sujets étudiés. Toutefois, ils ne peuvent pas être généralisés statistiquement pour représenter l'ensemble de la population. Néanmoins, la recherche qualitative permet d'obtenir des réponses riches et approfondies qu'il n'est pas possible d'obtenir au moyen d'autres méthodes de recherche. Ce sont les connaissances et l'orientation fournies par la recherche qualitative qui en font un outil approprié pour explorer l'opinion des participants au sujet des portails sécurisés de l'Agence.

Les résultats de la recherche seront utilisés pour appuyer et influencer les décisions opérationnelles afin d'orienter la conception, l'élaboration et les améliorations des services numériques. Les constatations seront communiquées aux secteurs de programme afin de cerner les possibilités où les programmes, les services et les projets à grande échelle peuvent être adaptés pour mieux répondre aux besoins des utilisateurs par voie numérique.

### **4. Principales constatations**

#### **4.1 Ouverture de session unique**

La réaction à l'égard du concept d'ouverture de session unique dépendait de la question de savoir si les participants envisageaient leur utilisation à titre d'intermédiaire fiscal ou en tant qu'utilisateur client opérationnel des portails sécurisés de l'Agence. En ce qui concerne leur utilisation à titre d'intermédiaire fiscal, la majorité des répondants n'ont pas vu un avantage à l'ouverture de session unique, car la majorité de leur utilisation se fait par l'intermédiaire de *Représenter un client*. Toutefois, la plupart d'entre eux ont indiqué que cela serait bon pour les clients d'entreprise qui ont à la fois un compte personnel *Mon dossier* (MD) et un ou plusieurs comptes d'entreprise, et donc un ou plusieurs comptes *Mon dossier d'entreprise* (MDE). Voici les avantages perçus pour les clients opérationnels :

- L'utilisateur voit tous ses comptes à un seul endroit, ce qui lui donne un meilleur aperçu de tous ses comptes auprès de l'Agence.
- L'utilisateur n'a pas à gérer ou à faire le suivi de plusieurs identifiants d'ouverture de session. L'ouverture de session unique permet d'accéder plus facilement à différents comptes.

Un petit nombre de participants (un ou plusieurs participants chacun) ont exprimé des préoccupations ou ont fait des suggestions :

- Avec l'ouverture de session unique, la sécurité est une préoccupation encore plus grande, car si l'ouverture de session unique d'un utilisateur est « piratée », les dommages sont plus importants parce que tous ses comptes de l'Agence sont exposés.
- Une autre préoccupation liée à la sécurité découle de l'inclusion des comptes personnels et d'entreprise, et de la possibilité qu'un collègue puisse voir des renseignements personnels auxquels il n'est pas autorisé à accéder.
- Plusieurs personnes ont suggéré de continuer à ouvrir une session directement dans la section *Représenter un client,* car, la plupart du temps, ils accèdent seulement à *Représenter*

*un client* et cela leur éviterait l'étape supplémentaire de devoir premièrement se connecter à la page d'ouverture de session unique.

On a montré aux participants des maquettes de la page d'ouverture de session unique, de la page de *Bienvenue* qui donne accès aux comptes de l'utilisateur, et une démonstration de la façon de passer à un autre compte après avoir sélectionné un compte en particulier.

**Page d'ouverture de session :** Les participants ont aimé la conception et certains ont particulièrement aimé l'idée de mettre les options côte à côte, ce qui réduit le besoin de faire défiler l'écran.

**Page de** *Bienvenue* **et passer à un autre compte :** La réaction générale était positive concernant la page de *Bienvenue* et le processus pour passer à un autre compte depuis une page de compte particulière. Voici quelques perceptions positives observées :

- Dans l'ensemble, il s'agit d'une bonne conception en ce qui concerne l'apparence et la mise en page.
- La page de *Bienvenue* et le processus pour passer à un autre compte sont tous deux conviviaux et faciles à naviguer.
- Les comptes, à la fois sur la page de *Bienvenue* et sur le menu déroulant *Passer à un autre compte*, indiquent lorsqu'il y a du courrier non lu.

Voici des suggestions des participants :

- Certains participants ont suggéré d'inclure la possibilité de créer un pseudonyme pour un compte. Cela serait particulièrement utile lorsqu'un utilisateur a plusieurs entreprises numérotées, car un pseudonyme pourrait être plus facile à utiliser pour repérer rapidement une entreprise plutôt qu'un numéro d'entreprise.
- Plusieurs ont suggéré d'avoir la capacité de réorganiser la position ou l'ordre des comptes en les faisant glisser. Cela pourrait être utilisé pour positionner des comptes semblables ensemble, ou pour placer un compte fréquemment consulté au sommet, comme le compte *Représenter un client* pour un intermédiaire fiscal.

### **4.2 Carrefour des communications**

Voici diverses suggestions des participants :

- Intégrer les appels téléphoniques dans le carrefour des communications. Bien qu'un participant ait suggéré que l'agent de l'Agence téléverse ses notes dans le carrefour, plusieurs ont suggéré que même si le contenu des appels avec l'Agence ne peut pas être fourni, il serait bon que le carrefour des communications contienne un registre des appels. Le registre comprendrait la date, l'heure et l'ID de l'agent de l'Agence. Cela aiderait si l'appelant veut par la suite communiquer avec l'Agence et faire référence à un appel précis, en supposant que l'agent pourrait ensuite examiner le dossier interne de l'appel de l'Agence et être au courant de ce qui a été communiqué lors de l'appel.
- Intégrer le courrier habituel dans le carrefour des communications en ligne en y ajoutant des copies numérisées des documents envoyés par la poste, y compris le courrier envoyé par un client et le courrier envoyé par l'Agence. Avec l'intégration des appels téléphoniques dans le carrefour, cela permettrait d'obtenir un registre plus complet des communications en ligne avec l'Agence.
- Certains participants ont suggéré que le carrefour inclue le clavardage en ligne avec un agent de l'Agence. Voici les deux justifications :
	- La justification la plus courante était que cela pourrait être une façon plus rapide d'obtenir des réponses aux « questions rapides » plutôt que d'appeler l'Agence et d'attendre dans la file d'attente. L'hypothèse sous-jacente est qu'un agent répondrait raisonnablement rapidement à une demande de clavardage d'un utilisateur.
	- Une interaction par clavardage en ligne fournit un registre écrit de ce qui a été dit, qui pourrait ensuite être intégré au carrefour des communications aux fins de consultation ultérieure.
- Plusieurs suggestions ont été faites pour élargir les capacités d'envoi de documents à l'Agence. Voici des suggestions faites par quelques participants :
	- Élargir les types de renseignements qui peuvent être envoyés à l'Agence en ligne, et un exemple précis mentionné par quelques participants concernait l'antidatage d'une inscription à la TPS.
	- Augmenter le nombre de documents qui peuvent être téléversés en même temps afin de réduire le nombre de sessions de téléversement pour une personne qui doit envoyer beaucoup de documents.
- Deux suggestions ont été faites pour permettre de communiquer avec un agent approprié de l'Agence :
	- Plusieurs participants ont suggéré que le courrier en ligne de l'Agence comprenne une option « demander à un agent d'appeler ». L'agent qui appelle serait probablement au courant de la question, ce qui réduirait le temps passé au téléphone avec l'Agence.
	- Quelques participants ont suggéré que le carrefour des communications ait un moyen de soumettre une demande de renseignements pour savoir à qui parler précisément à l'Agence au sujet d'une question particulière.
- Certains ont suggéré que l'Agence envoie une confirmation chaque fois qu'elle a reçu quelque chose d'un client. Voici les avantages perçus :
	- Elle fournit l'assurance que l'Agence a reçu le matériel.
	- Elle est une preuve que l'Agence a reçu le matériel, dans l'éventualité où une telle preuve serait nécessaire à une date ultérieure. Il est à noter que cette capacité est incluse dans la nouvelle conception pour *Courrier* et la page d'exemple *Courrier* présentée plus tard aux participants et qui comprenait un courriel de confirmation.
- Quelques participants, avec l'appui d'autres participants, ont suggéré que le carrefour des communications ait une sorte de courte liste de questions courantes (par exemple « les trois principales questions ») de particuliers ou d'entreprises qui nécessitent l'obtention de renseignements personnalisés de la part de l'Agence, et que les réponses indiquées contiendraient les renseignements personnalisés de l'utilisateur.
- Le modérateur a posé des questions sur l'intérêt à recevoir des avis de tentative de communication par l'Agence, et de nombreux participants ont convenu que cela serait utile parce que les gens peuvent être réticents à répondre à un appel de l'Agence en raison de la

prévalence des appels frauduleux liés à l'Agence. Dans ce contexte, plusieurs participants ont suggéré que l'avis devrait inclure une option pour demander un rappel de l'Agence.

• Le modérateur a posé des questions sur l'intérêt à l'égard de la réception de mises à jour et de rappels sur les changements pour la prochaine période de production des déclarations de revenus ou sur le site Web, et la majorité des participants ont convenu qu'ils seraient intéressés, mais davantage pour les changements concernant une prochaine période de production des déclarations de revenus.

### **4.3** *Courrier*

La réaction globale de presque tous les participants à l'égard de la conception et des caractéristiques proposées a été positive, et souvent très positive. Cela comprenait à la fois l'aspect général de la page et les diverses fonctions. À noter :

- Les messages dans la liste des messages sont faciles à lire et clairement étiquetés, et il est bon d'avoir un drapeau que l'utilisateur peut régler pour indiquer les éléments de plus grande importance. Voici quelques suggestions formulées par un petit nombre de participants :
	- Ajouter un horodatage au drapeau de priorité afin que l'utilisateur sache depuis combien de temps l'élément a été indiqué comme important.
	- Inclure une option pour entrer une note dans la boîte de description du message. Il pourrait s'agir d'une note sur l'état actuel de la question traitée dans le courriel ou d'une note à l'intention d'un client.
- Pratiquement tous les participants ont aimé le volet de lecture qui s'ouvre à côté de la liste des messages, comparativement au système actuel où le volet de lecture s'ouvre dans une nouvelle fenêtre et la liste des messages n'est plus visible. Cette nouvelle méthode permet de voir plus facilement et plus rapidement les différents messages. Plusieurs ont suggéré de permettre à l'utilisateur de contrôler la taille du volet de lecture en le faisant glisser, surtout s'il souhaite lui accorder plus d'espace.
- En ce qui a trait à l'envoi de renseignements et de demandes de renseignements, le modérateur a présenté la fonction *Réponse* qui serait présente sur certains courriels, l'icône et la bannière d'action et la fonction *Soumettre un nouveau*. Toutes ces fonctions ont été perçues comme utiles. Plusieurs participants ont suggéré que l'utilisateur devrait avoir la capacité de supprimer l'icône d'action de la liste des messages une fois que l'élément a été traité.
- En ce qui concerne le filtrage et le tri des courriels, les participants ont aimé les capacités indiquées, y compris l'ajout d'une fonction *Recherche*. Certains participants ont suggéré des capacités de filtrage supplémentaires, y compris la capacité de sélectionner plusieurs années plutôt qu'une seule, de sélectionner des éléments nécessitant des mesures, par exemple avec l'icône d'action, de sélectionner les messages non lus et de sélectionner les éléments que l'utilisateur a marqués comme importants. En ce qui concerne le tri du courrier, l'une des dimensions de tri disponibles est nommée *Statut*. Plusieurs participants ont dit que la signification n'était pas claire. Ils voulaient savoir à quelles dimensions précises *Statut* référait et comment cela influencerait le tri.

• Les participants ont aimé l'option d'activer ou de désactiver le fil des messages. Cela dit, ils étaient divisés en ce qui concerne la question de savoir s'ils l'utiliseraient et comment : certains ne l'utiliseraient pas, d'autres l'utiliseraient, et certains allaient passer de la fonction sans fil des messages à celle avec fil des messages.

### **5. Valeur du contrat**

**Valeur du contrat** : 62 381,65 \$ (TVH comprise)

## **6. Attestation de neutralité politique**

J'atteste, par les présentes, à titre d'agent principal de Sage Research Corporation, que les produits livrables se conforment entièrement aux exigences en matière de neutralité politique du gouvernement du Canada énoncées dans la *Politique de communication* du gouvernement du Canada et dans la Procédure de planification et d'attribution de marchés de services de recherche sur l'opinion publique. Plus précisément, les produits livrables ne comprennent pas d'information sur les intentions de vote électoral, les préférences quant aux partis politiques, les positions des partis ou l'évaluation de la performance d'un parti politique ou de ses dirigeants.

Vil Roben

Rick Robson Vice-président Sage Research Corporation

## **Constatations détaillées**

## **Ouverture de session unique**

Pour entamer la discussion sur l'ouverture de session unique, on a lu aux participants une brève description du concept. Il est à noter que cette description a été révisée après le premier groupe de discussion, car dans ce premier groupe, il y avait un peu de confusion quant à savoir si un représentant autorisé verrait les comptes des clients après une « ouverture de session unique ». La description révisée met davantage l'accent sur l'explication du fait qu'un agent d'examen continue d'utiliser *Représenter un client* pour accéder aux comptes des clients de la manière habituelle.

Après la présentation initiale et la discussion sur le concept, on a montré aux participants une maquette de la page d'ouverture de session unique, suivie d'une maquette de la page de *Bienvenue* qu'un utilisateur pourrait voir. La présentation de la page de *Bienvenue* comprenait une démonstration sur la façon de passer d'un compte à l'autre. Après avoir discuté de la page de *Bienvenue*, on a demandé aux participants s'ils avaient des suggestions pour le nom qui devrait être donné au service d'ouverture de session unique.

### **Réaction au concept d'ouverture de session unique**

À titre de référence, la description du concept révisé était ceci :

« La nouvelle fonction d'ouverture de session unique permettra d'accéder aux services numériques de l'Agence à partir d'un seul portail sécurisé authentifié. À l'heure actuelle, il y a des pages d'ouverture de session distinctes pour *Mon dossier d'entreprise*, *Mon dossier* et *Représenter un client*. Avec la nouvelle ouverture de session unique, il y aura un seul point d'entrée pour tous ces services en ligne.

Dans le cas d'un fiscaliste, vous devriez ouvrir une session à partir de ce point d'entrée pour accéder à votre compte *Représenter un client* et à tout autre compte que vous pourriez avoir. Par exemple, vous pouvez accéder à *Mon dossier* et, si vous avez aussi *Mon dossier d'entreprise* pour votre propre entreprise, vous auriez également accès à ce compte.

Ce point d'entrée unique vous permet, en tant que fiscaliste, d'accéder à votre compte *Représenter un client* et à tout autre compte personnel ou d'entreprise que vous pourriez avoir auprès de l'Agence. Votre accès aux renseignements sur le client en tant que représentant autorisé continuerait d'être effectué par l'intermédiaire du portail *Représenter un client* et de la manière habituelle. »

Certains participants ont dit qu'ils aimeraient avoir une ouverture de session unique pour euxmêmes, tandis que la majorité a dit qu'ils ne voyaient aucun avantage pour eux-mêmes en fonction de la façon dont ils utilisent les portails sécurisés de l'Agence :

• La majorité des répondants qui ne voyaient aucun avantage pour eux-mêmes dans leur propre travail en tant qu'intermédiaire fiscal travaillant au nom des clients ont indiqué que la plupart du temps, ils n'utilisent que le service *Représenter un client* et n'accèdent pas à leurs autres comptes auprès de l'Agence. Quelques-uns de ces participants ont formulé une plainte mineure selon laquelle l'ouverture de session unique ajoute un « clic supplémentaire » pour accéder aux comptes des clients, c'est-à-dire au lieu d'accéder à la page d'ouverture de session *Représenter un client*, ils devraient premièrement se connecter en allant sur la page d'ouverture de session unique, puis cliquer sur leur compte *Représenter un client*, ce qui représenterait un clic supplémentaire.

• La minorité des participants qui aimaient l'ouverture de session unique pour eux-mêmes avaient plusieurs entreprises et aimaient la commodité d'accéder à tous leurs comptes à partir d'une seule ouverture de session.

Bien que la majorité des participants soient neutres à l'égard de l'ouverture de session unique pour eux-mêmes, la plupart ont dit que cela serait une bonne chose pour les clients d'entreprise qui ont à la fois un compte *Mon dossier* (MD) et un ou plusieurs comptes d'entreprise et donc un ou plusieurs comptes *Mon dossier d'entreprise* (MDE). Quelques participants ont fait remarquer que pour une personne qui n'a qu'un compte MD personnel, il n'y a aucun avantage et aucun inconvénient à l'ouverture de session unique. Pour ces types de personnes, l'ouverture de session unique ne change rien.

Notamment, le petit nombre de participants qui n'ont pas réagi positivement au concept en ce qui concerne la réaction des clients n'ont pas non plus réagi de façon négative. Le problème était davantage que certains de leurs clients n'aiment pas aller en ligne et utiliser les portails sécurisés, mais se fient plutôt à l'intermédiaire fiscal pour le faire. Donc, essentiellement, l'ouverture de session unique n'aurait aucune incidence sur ces types de clients.

Voici les avantages perçus pour les clients opérationnels :

- L'utilisateur voit tous ses comptes à un seul endroit, ce qui lui donne un meilleur aperçu de tous ses comptes auprès de l'Agence.
- L'utilisateur n'a pas à gérer ou à faire le suivi de plusieurs identifiants d'ouverture de session. L'ouverture de session unique permet d'accéder plus facilement à différents comptes.

Notamment, lorsque les participants ont par la suite vu l'exemple de la page de *Bienvenue* pour un utilisateur ayant plusieurs comptes, certains sont devenus encore plus positifs par rapport à l'ouverture de session unique, en ce qui concerne les avantages pour les clients opérationnels, grâce à des perceptions positives de la conception globale de la page et à la facilité de passer d'un compte à un autre.

Plusieurs participants croyaient que l'ouverture de session unique pourrait faire en sorte qu'il soit plus facile pour un client de les autoriser pour plusieurs comptes. À cet égard, certains se sont plaints d'un changement que l'Agence a apporté au processus qu'un client doit suivre pour autoriser un représentant. Comme l'ont décrit ces participants, par le passé, un intermédiaire fiscal pouvait être autorisé par un client, par exemple un client opérationnel, en obtenant une signature. Dans le cadre du processus actuel, le client doit établir un compte MDE et remplir l'autorisation en ligne à l'aide de MDE, et le processus est encore plus long pour un client qui a plusieurs entreprises et MDE. Cela a causé des difficultés dans le cas des clients qui ne veulent pas passer par l'établissement d'un compte en ligne auprès de l'Agence. Ces participants croyaient que si le client a tous ses comptes accessibles à un seul endroit, il serait alors plus facile pour le client d'autoriser un représentant pour plus d'un compte.

Un petit nombre de participants (un ou plusieurs participants chacun) ont exprimé des préoccupations ou ont fait des suggestions :

- Avec l'ouverture de session unique, la sécurité est une préoccupation encore plus grande, car si l'ouverture de session unique d'un utilisateur est « piratée », c'est-à-dire accédée illégalement, les dommages sont plus importants parce que tous ses comptes de l'Agence sont exposés. Toutefois, il convient de noter qu'aucun des participants ne s'est opposé à l'authentification unique en raison de ce risque accru perçu.
- Une autre préoccupation liée à la sécurité découle de l'inclusion des comptes personnels et d'entreprise. Par exemple, un participant a dit qu'il travaillait dans un environnement de bureau avec d'autres personnes et que s'il laissait son ordinateur sans surveillance, quelqu'un pourrait accéder à son compte personnel. Un participant a suggéré que MD personnel pourrait avoir une certaine exigence de mot de passe supplémentaire.
- Continuer à conserver la capacité d'ouvrir une session directement dans *Représenter un client*. Cette suggestion provient de plusieurs participants qui ne voyaient aucun avantage personnel à l'ouverture de session unique dans le cadre de leur travail en tant qu'intermédiaire fiscal, étant donné que la plupart du temps, ils n'accèdent qu'à *Représenter un client*. Cela permettrait d'éviter l'étape supplémentaire consistant à ouvrir une session dans la page d'ouverture de session unique.
- Une fois qu'un numéro d'entreprise (NE) d'un client a été entré dans le portail *Représenter un client*, donner accès à une page de *Bienvenue* présentant tous les comptes d'entreprise de ce client pour lesquels un intermédiaire fiscal est autorisé. Il est à noter que cette suggestion a été faite après avoir vu l'exemple de la page de *Bienvenue* qui, comme il a été noté plus tard, a été perçue de façon très positive par les participants.
- Élargir la portée de l'ouverture de session unique pour inclure d'autres types de comptes du gouvernement du Canada, comme ceux gérés par Service Canada. Un participant a affirmé que c'était le cas dans un autre pays (l'Australie) où il avait travaillé.

## **Page d'ouverture de session unique**

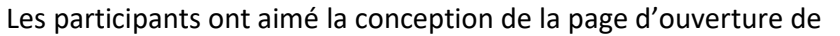

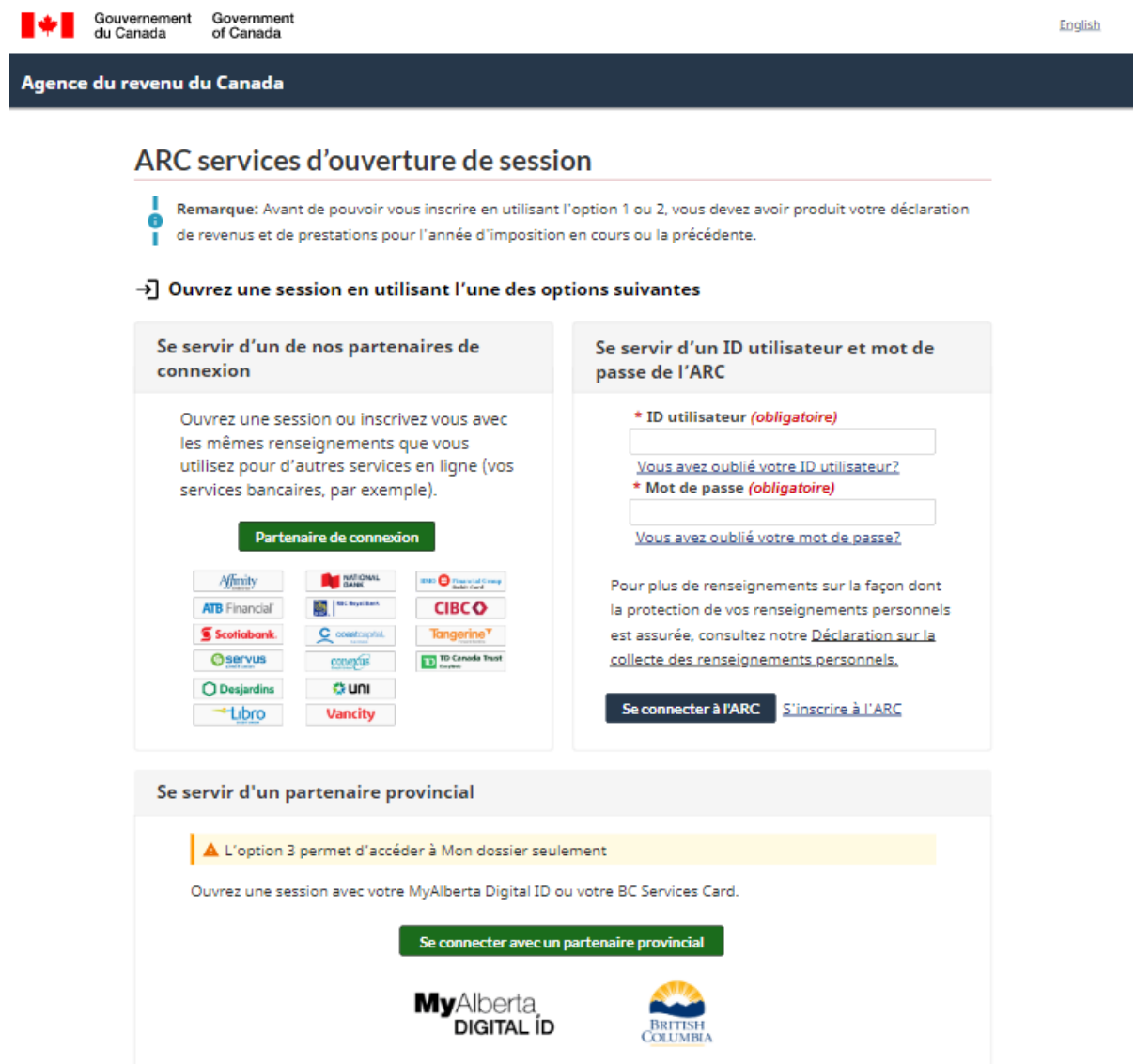

session unique, même si la plupart d'entre eux n'ont pas réagi fortement, étant donné que son contenu est semblable à celui de la page d'ouverture de session actuelle. Certains ont indiqué que la page était « épurée ».

Certains ont particulièrement aimé la disposition côte à côte du partenaire de connexion et des options d'ID utilisateur et de mot de passe. Ils ont indiqué qu'à l'heure actuelle, les options de connexion sur les pages d'ouverture de session du portail sécurisé de l'Agence sont disposées verticalement, ce qui peut nécessiter de faire défiler l'écran selon l'option de connexion utilisée. Ces participants ont indiqué que la conception proposée est plus conviviale, car elle élimine le besoin de faire défiler l'écran.

Quelques participants ont suggéré que les lignes séparant les options d'ouverture de session soient un peu plus sombres afin de les distinguer visuellement un peu plus, bien que cela ne soit manifestement pas un problème pour la plupart des participants.

#### Gouvernement<br>du Canada Government<br>of Canada English **A NICHOLAS JONES** Agence du revenu du Canada **Bienvenue O** Aide En date du 17 octobre 2022 Imprimer/Sauvegarder Sélectionnez le compte auquel vous souhaitez accéder: JONES AMÉNAGEMENT PAYSAGER...  $\mathbf{E}$ NICHOLAS JONES  $\mathbf{A}$  $\overline{\mathsf{v}}$ e NAS: \*\*\* \*\*\* \*56 Numéro d'entreprise: 12345 6789 NICHOLAS SOCIÉTÉS JONES MENUISIERS DE FAMILLE  $\sqrt{2}$ o  $\checkmark$ o Numéro d'entreprise: 56789 1234 Numéro d'entreprise: 98765 4321 NICHOLAS JONES<br>ID Rep: 1AV2C2D NICHOLAS JONES<br>Compte de non-résident #: NRK 123456 ø  $\checkmark$ Q  $\breve{ }$ **O** Ajouter un compte  $\rightarrow$ ID écran: ABC Date de modification: 2021-01-01 À propos de Mon dossier d'entreprise Avis - Mon dossier d'entreprise Vérifier les délais de traitement de l'ARC Centre d'assistance - Mon dossier d'entreprise Contactez-nous Canadä Avis · Confidentialité

### **Page de** *Bienvenue* **et passer à un autre compte**

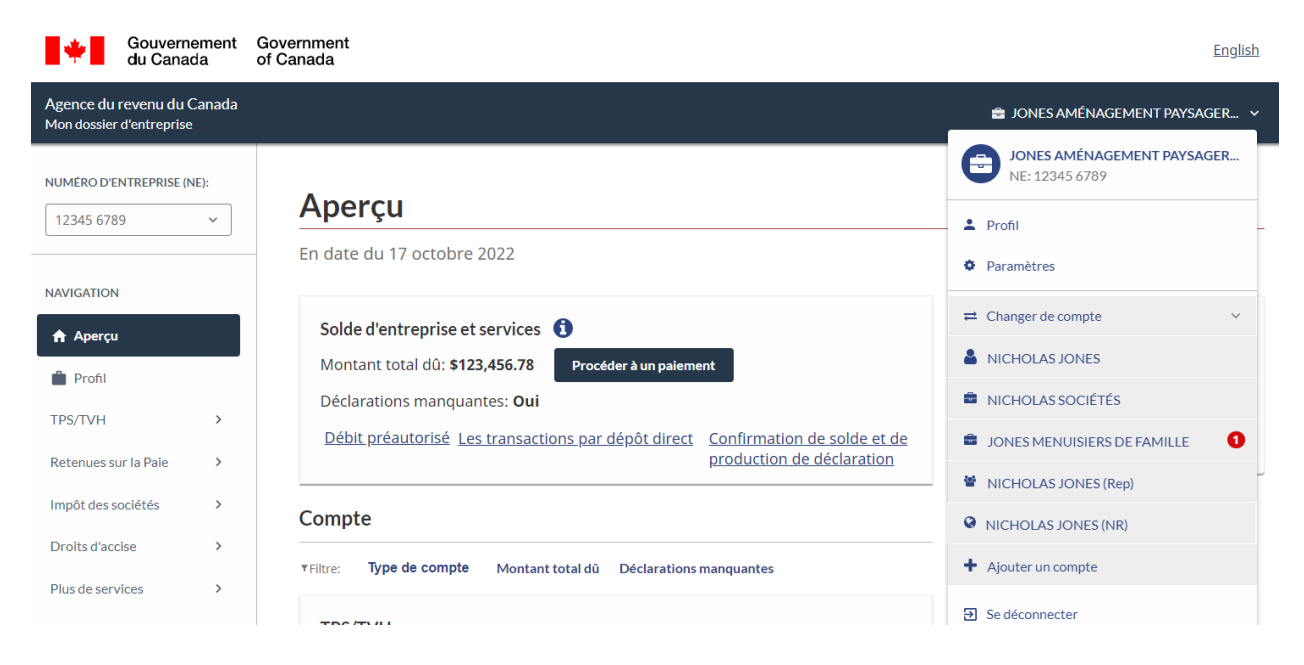

Après la page d'ouverture de session unique, on a montré aux participants un exemple de la page de *Bienvenue* qu'un utilisateur pourrait voir. Il a été expliqué que cet utilisateur hypothétique était un fiscaliste ayant un compte *Représenter un client* et des comptes *Mon dossier d'entreprise* pour plusieurs entreprises qu'il détient. Pour illustrer la fonctionnalité de la page, le modérateur a cliqué sur l'un des comptes d'entreprise (Jones aménagement paysager). Le modérateur fait remarquer que la conception de la page *Mon dossier d'entreprise* était différente de ce que les utilisateurs voient actuellement, mais que cela n'était pas pour la discussion. Le modérateur a utilisé cette page pour montrer deux façons de passer à un autre compte : (1) le menu déroulant du nom du compte dans le coin supérieur droit pour passer à un autre compte, et (2) le lien de l'Agence dans le coin supérieur gauche qui retourne l'utilisateur à la page de *Bienvenue*.

La réaction générale était positive à l'égard de la page de *Bienvenue* et du processus pour passer à un autre compte depuis une page de compte particulier. Voici quelques perceptions positives observées :

- Dans l'ensemble, il s'agit d'une bonne conception en ce qui concerne l'apparence et la mise en page.
- La page de *Bienvenue* et le processus pour passer à un autre compte sont tous deux conviviaux et faciles à naviguer.
- Les comptes, à la fois sur la page de *Bienvenue* et sur le menu déroulant *Passer à un autre compte*, indiquent lorsqu'il y a du courrier non lu.

Certains participants ont indiqué que la conception globale et la facilité d'utilisation renforçaient davantage l'avantage perçu de l'ouverture de session unique en ce qui concerne la facilité d'accès aux comptes. Plusieurs ont indiqué que cela pourrait convaincre certains clients qui ne sont généralement pas intéressés à utiliser les portails sécurisés de l'Agence en raison de la facilité d'utilisation perçue.

Plusieurs participants ont dit que la conception les aiderait dans les séances où ils travaillent avec un client sur plusieurs comptes, en raison de la facilité de basculement entre les comptes.

La grande majorité des participants étaient satisfaits de la conception de la « boîte » de chaque compte et de l'étiquetage des comptes, c'est-à-dire qu'il était facile de déterminer le type de compte en raison de l'inclusion du *« numéro d'entreprise »* et du *« numéro d'assurance sociale » (NAS)*. Certains ont indiqué que les icônes les ont également aidés à déterminer le type de compte, même si d'autres ont indiqué qu'ils n'avaient pas vraiment prêté attention aux icônes. Voici quelques suggestions :

- Certains participants ont suggéré, avec l'appui de nombreux autres participants, qu'il serait bon d'inclure la capacité de créer un pseudonyme pour un compte. Ils ont expliqué que cela serait particulièrement utile lorsqu'un utilisateur a plusieurs entreprises numérotées, car un pseudonyme pourrait être plus facile à utiliser pour repérer rapidement une entreprise plutôt qu'un numéro d'entreprise.
- Plusieurs participants ont suggéré, avec l'appui de certains autres, d'avoir la capacité de réorganiser la position ou l'ordre des comptes en les faisant glisser. Cela pourrait être utilisé pour positionner des comptes semblables ensemble, ou pour placer un compte fréquemment consulté au sommet, comme le compte *Représenter un client* pour un intermédiaire fiscal.
- Quelques participants ont suggéré que l'Agence regroupe les comptes du même type. À cet égard, un participant a suggéré d'avoir le type de compte en tant qu'en-têtes, c'est-à-dire un en-tête *Mon dossier d'entreprise* pour ces comptes et un en-tête *Mon dossier* pour les comptes personnels.

Plusieurs participants ont soulevé des questions liées à la boîte *Ajouter un compte*. Ces questions comportaient deux dimensions :

- Lorsque l'Agence passe à l'ouverture de session unique, que doit faire l'utilisateur pour que ses comptes multiples existants soient « liés » à une ouverture de session unique? L'espoir était que l'Agence s'occupe de la plupart de ces problèmes, avec un minimum d'exigences pour l'utilisateur.
- En ce qui concerne l'ajout d'un compte une fois que l'ouverture de session unique est établie, la préoccupation était à quel point cela pourrait être difficile et prendre beaucoup de temps pour l'utilisateur, étant donné la difficulté que les intermédiaires fiscaux ont déjà à faire en sorte que certains de leurs clients établissent un compte en ligne à l'Agence.

Un participant, avec l'appui de quelques autres, a dit que même si le changement de compte à partir d'une page de renvoi est facile « une fois que vous savez comment faire », il est possible qu'un nouvel utilisateur ne sache pas comment passer à un autre compte. La suggestion était d'ajouter un contrôle à la page de renvoi qui indique « changer de compte ».

### **Suggestions de noms**

On a demandé aux participants s'ils avaient des suggestions pour le nom qui devrait être donné au service d'ouverture de session unique.

Dans l'ensemble, la plupart des participants n'avaient pas de suggestions et n'étaient pas particulièrement intéressés par la question.

Certains ont dit qu'« ouverture de session unique » était un nom simple et qu'il serait bon de le conserver. Voici d'autres suggestions, principalement faites par un participant :

- Mon portail
- Mon portail de l'Agence
- Portail de l'Agence
- Mon compte de l'Agence
- Portail d'accès
- Portail d'accès complet
- Portail facile de l'Agence
- Se connecter (majorité des participants au groupe de discussion en français)

## **Carrefour des communications**

On a montré aux participants la description suivante d'un concept de carrefour des communications centralisé sur les pages du portail sécurisé :

L'Agence prévoit mettre en œuvre un service en ligne qui deviendra un **carrefour centralisé** pour les **communications** et **interactions** futures avec l'Agence.

D'autres services de l'Agence utiliseront ce service pour afficher leurs **communications et interactions** avec les utilisateurs.

Ce carrefour centralisé comprendra la section *Courrier*, des améliorations à l'interface utilisateur *Courrier* et d'autres capacités de communication et d'interaction avec l'Agence.

Le modérateur a ensuite lu quelques brefs exemples de changements qui pourraient être apportés à la section *Courrier* afin de stimuler les idées chez les participants. La question posée aux participants était de savoir quelles étaient les suggestions qu'ils avaient pour la fonctionnalité de ce carrefour des communications, qu'il s'agisse du courrier ou d'autres aspects de la communication et de l'interaction avec l'Agence. Après la discussion ouverte sur les suggestions, le modérateur a soulevé plusieurs idées : recevoir des mises à jour de l'Agence, recevoir des avis de tentative de communication par l'Agence et des suggestions de formats de documents que les participants aimeraient pouvoir téléverser. On a ensuite demandé aux participants de fournir des suggestions pour le nom du carrefour des communications.

La prochaine section de la discussion consistait à montrer la nouvelle conception proposée pour *Courrier* et de démontrer quelques-unes des nouvelles fonctions. Certaines des suggestions ouvertes des participants pour le carrefour des communications portaient sur les fonctions démontrées par la suite. Afin d'éviter la redondance, ces éléments sont abordés dans la section suivante du rapport, *Courrier*. À titre de référence, ces suggestions portaient sur ce qui suit :

- Faire des demandes de renseignements
- Fil des messages
- Recherche
- Capacité à répondre
- Confirmations

### **Suggestions des participants pour la fonctionnalité**

**Intégration des appels téléphoniques dans le carrefour des communications :** Plusieurs participants ont suggéré une forme d'intégration des appels téléphoniques avec l'Agence dans le carrefour des communications :

- Un participant a suggéré que l'agent de l'Agence à qui il a parlé téléverse ses notes sur l'appel dans le carrefour des communications. Cela fournirait un registre explicite de ce qui a été dit à l'appelant. Le participant indique qu'en plus d'avoir un registre écrit, cela serait particulièrement utile si l'appelant veut par la suite contester ou faire référence à ce que l'agent de l'Agence lui a dit.
- Plusieurs participants ont suggéré que même si le contenu des appels avec l'Agence ne peut pas être fourni, il serait bon que le centre de communication comprenne un registre des appels. Le registre comprendrait la date, l'heure et l'ID de l'agent de l'Agence. Cela aiderait si l'appelant veut par la suite communiquer avec l'Agence et faire référence à un appel précis, en supposant que l'agent pourrait ensuite examiner le dossier interne de l'appel de l'Agence et être au courant de ce qui a été communiqué lors de l'appel.
- Un participant a suggéré que, lors d'un appel téléphonique où l'agent fournit des renseignements généraux sur un sujet, l'agent envoie un message de suivi au carrefour des communications avec des liens vers les renseignements pertinents sur le site Web de l'Agence.

**Intégration du courrier habituel dans le carrefour des communications :** Certains participants ont suggéré que les communications envoyées par courrier habituel soient également intégrées dans le carrefour des communications en ligne en numérisant les documents. Cela comprendrait les documents envoyés par l'Agence et ceux envoyés à l'Agence. Cela permettrait ensuite de fournir un registre en ligne plus exhaustif des communications écrites avec l'Agence. Cela était également particulièrement intéressant pour ces participants en leur qualité d'intermédiaires fiscaux, car ils ont dit que parfois, ils ne voient pas, ou ne voient pas en temps opportun, la correspondance que l'Agence envoie par la poste à un client. Dans ce cas, ils peuvent être informés de quelque chose qui est urgent et qui doit être traité. Un participant a également fait remarquer que si un client déménage et que son adresse n'est pas mise à jour avant que l'Agence envoie une lettre, la publication en ligne permet également de s'assurer que la lettre est toujours reçue en temps opportun.

Notamment, quelques-uns de ces participants ont indiqué que le carrefour des communications devrait reproduire les lettres envoyées par la poste, et non les remplacer. Ils préféraient avoir ce dédoublement juste en cas de problème avec l'une ou l'autre des voies.

**Clavardage en ligne :** Certains participants ont suggéré que le carrefour inclue le clavardage en ligne avec un agent de l'Agence. Voici les deux justifications :

- La justification la plus courante était que cela pourrait être une façon plus rapide d'obtenir des réponses aux « questions rapides » plutôt que d'appeler l'Agence et d'attendre dans la file d'attente. Il est à noter que l'hypothèse sous-jacente est qu'un agent répondrait raisonnablement rapidement à une demande de clavardage d'un utilisateur, c'est-à-dire le temps d'attente pour un agent serait bien plus court que lors d'un appel.
- Une interaction par clavardage en ligne fournit un registre écrit de ce qui a été dit, qui pourrait ensuite être intégré au carrefour des communications aux fins de consultation ultérieure.

Ces participants ne voulaient pas un robot conversationnel alimenté par l'intelligence artificielle (IA), car ils estimaient que leurs questions seraient trop précises à propos d'une situation particulière d'un client pour pouvoir être traitées par un système d'IA. Cela dit, plusieurs personnes ont indiqué qu'un robot conversationnel alimenté par l'IA pourrait être utile pour les clients qui cherchent des renseignements généraux.

Quelques participants ont exprimé leur scepticisme quant à l'efficacité du clavardage en ligne avec un agent. Leur préoccupation était que leur expérience lorsqu'ils appellent l'Agence avec des questions liées aux clients est qu'il n'est pas rare que le premier agent qui répond ne soit pas en mesure de répondre à la question, et que l'appel doive être acheminé à un autre agent de « niveau supérieur ». Compte tenu de cette expérience, ils étaient sceptiques quant à la qualité des renseignements fournis par l'agent qui répondrait à une demande de clavardage.

#### **Élargir les capacités d'envoi de documents à l'Agence :**

- Certains participants ont demandé d'augmenter des types de renseignements qui peuvent être envoyés à l'Agence en ligne. L'exemple précis mentionné par quelques participants était la documentation liée à l'antidatage d'une inscription à la TPS. Les participants ont indiqué qu'ils doivent actuellement envoyer les renseignements par la poste ou par télécopieur à l'Agence. Un participant a dit avoir tenté d'utiliser le service « Soumettre des documents » en ligne, mais que les documents n'ont pas été acceptés.
- Certains participants ont demandé que l'on puisse téléverser un plus grand nombre de documents en même temps. Par exemple, un participant a eu l'impression qu'on ne peut téléverser qu'un maximum de cinq documents à la fois. Ces participants ont indiqué que, dans le cadre d'une vérification par exemple, l'Agence peut exiger un grand nombre de documents. Par exemple, un participant a mentionné « 60 factures ».
- En lien avec le point précédent, quelques participants ont suggéré d'augmenter la taille permise des documents. Ils ont fait remarquer qu'une solution possible à la limite du nombre de documents qui peuvent être téléversés en même temps est de mettre un grand nombre de documents dans un seul document PDF. Toutefois, le document PDF obtenu peut alors dépasser la limite de taille de documents de l'Agence.
- On a demandé aux participants s'il y a des types de documents, en ce qui concerne l'extension de document, qu'ils aimeraient pouvoir téléverser, mais qu'ils ne peuvent pas actuellement. Un seul participant a déterminé un tel type de document, et il s'agissait de documents CSV en plus des documents Excel.

**Capacité de contacter directement un agent approprié :** Voici deux suggestions en lien avec ce sujet :

- Plusieurs participants ont suggéré, avec l'appui des autres, que le courrier en ligne de l'Agence comprenne une option « demander à un agent d'appeler ». Voici les avantages perçus à cet égard :
	- L'agent qui appelle serait probablement au courant de la question, évitant ainsi la possibilité d'avoir à parler à plusieurs agents pour communiquer avec l'agent approprié lors d'un appel.
	- En plus de cela, il pourrait y avoir beaucoup moins de temps passé au téléphone avec l'Agence.
- Quelques participants ont suggéré que le carrefour des communications ait un moyen de soumettre une demande de renseignements pour savoir à qui parler précisément à l'Agence au sujet d'une question particulière. Autrement dit, il faut entrer une description du problème et demander des renseignements sur la personne à contacter. Par exemple, une personne a dit que le type de réponse qu'elle aimerait voir à une telle demande de renseignements pourrait être « vous devez parler à un agent de niveau B, appelez donc ce numéro ». Elle a dit que ce type de service réduirait les appels et les transferts à plusieurs agents avant d'en arriver à un agent qui est en mesure de régler le problème.

**Confirmations :** Certains participants ont suggéré que l'Agence envoie une confirmation chaque fois qu'elle a reçu quelque chose d'un client. Les avantages perçus sont les suivants : (a) cela fournit l'assurance que l'Agence a reçu le matériel ou la demande, éliminant ainsi tout besoin de téléphoner à l'Agence pour savoir s'ils ont été reçus, et (b) il s'agit d'une preuve que l'Agence a reçu le matériel; dans l'éventualité où une telle preuve serait nécessaire à une date ultérieure. Il est à noter que cette capacité est incluse dans la nouvelle conception pour *Courrier* et la page d'exemple *Courrier* présentée plus tard aux participants et qui comprenait un courriel de confirmation.

**Changement d'adresse :** Plusieurs participants ont suggéré qu'un utilisateur soit en mesure d'effectuer un changement d'adresse dans le carrefour des communications. Quelques-uns ont dit que par le passé, il était possible de le faire en ligne, mais ce n'est plus le cas, et ils ont dit qu'il faut maintenant téléphoner à l'Agence afin d'effectuer un changement d'adresse.

**Questions et réponses personnalisées :** Quelques participants, avec l'appui d'autres participants, ont suggéré que le carrefour des communications ait une sorte de courte liste de questions courantes (par exemple « les trois principales questions ») de particuliers ou d'entreprises qui nécessitent l'obtention de renseignements personnalisés de la part de l'Agence, et que les réponses indiquées contiendraient les renseignements personnalisés de l'utilisateur. En voici des exemples :

- Particuliers : droits de cotisation à un régime enregistré d'épargne-retraite (REER), solde du compte du programme d'accession à la propriété.
- Entreprise : si les déclarations sont à jour ou lorsque la prochaine production est due, si les paiements sont à jour ou lorsque le prochain paiement est dû.

**Accès aux formulaires :** Quelques participants ont suggéré que le carrefour des communications pourrait comprendre l'accès au téléchargement de formulaires.

#### **Voici des suggestions mentionnées par un ou deux participants :**

- Si l'Agence prend une décision qui est touchée par des renseignements manquants de la part du client, envoyer d'abord une demande de renseignements au carrefour des communications.
- Lorsque l'Agence envoie un courriel normal pour aviser une personne qu'elle a du courrier dans un portail sécurisé, fournir des renseignements sur le sujet afin que la personne puisse évaluer l'importance ou l'urgence du courrier. Le participant donne un exemple de courrier relatif à un formulaire PD7A (moins important) par rapport à un avis de cotisation (plus important).
- Fournir un emplacement dans le carrefour des communications où les utilisateurs peuvent téléverser des documents pour la communication entre un client et un représentant autorisé. Le participant mentionne que certains clients n'ont pas de moyen sécurisé d'envoyer des fichiers à l'Agence, alors il serait utile qu'ils puissent utiliser le portail sécurisé de l'Agence à cette fin.
- Dans *Courrier*, permettre aux utilisateurs de créer des dossiers pour conserver les courriels. Le participant indique qu'il est habitué à classer et à conserver les courriels dans ses dossiers de courriels habituels, et qu'il aimerait avoir la même capacité dans *Courrier*.

**Avis que l'Agence a tenté de communiquer avec vous :** Un participant a suggéré de manière spontanée que cela serait utile puisque les gens peuvent ne pas répondre à un appel de l'Agence s'ils croient qu'il pourrait être un appel frauduleux. Le modérateur a sondé l'intérêt pour cette idée, et de nombreux participants ont dit que cela serait utile en raison de la prévalence des appels frauduleux liés à l'Agence.

Dans ce contexte, plusieurs participants ont suggéré, avec l'appui d'autres participants, que l'avis devrait inclure une option pour demander un rappel de l'Agence. Un participant a également suggéré que cela comprenne la capacité de demander une plage de dates et d'heures précises pour le rappel.

Un participant a suggéré que l'avis comprenne un numéro que la personne pourrait appeler qui « sauterait la file d'attente » et la mettrait en contact directement avec un agent approprié.

**Mises à jour et rappels :** Le modérateur a demandé aux participants s'ils souhaitent recevoir des mises à jour et des rappels sur les changements pour la prochaine période de production des déclarations de revenus ou sur le site Web. Il faut noter que cela n'a pas été suggéré de manière spontanée. La majorité a dit que cela serait intéressant, davantage en ce qui concerne les changements fiscaux que les changements apportés au site Web. Certains n'étaient pas intéressés parce qu'ils ont dit qu'ils recevaient déjà des renseignements sur les changements fiscaux à venir provenant d'autres sources.

En ce qui concerne la nature des mises à jour sur les changements fiscaux, plusieurs participants ont fait des suggestions :

• Utiliser des descriptions courtes, simples et en langage clair, avec des liens vers les détails techniques pour ceux qui s'intéressent aux détails. Cela permettra à l'utilisateur d'évaluer rapidement la pertinence.

• Mettre l'accent sur les changements importants, comme l'a dit un participant, il ne veut pas que des « changements mineurs remplissent sa boîte de réception ».

### **Suggestions de noms**

On a demandé aux participants s'ils avaient des suggestions de noms pour le carrefour des communications.

Dans l'ensemble, la plupart des participants n'avaient pas de suggestions et n'étaient pas particulièrement intéressés par la question.

Voici les suggestions faites par un ou quelques participants :

- Carrefour des communications
- Carrefour de messages centralisé
- Courrier
- Correspondance
- Mon carrefour de l'Agence
- Communications d'accès rapide
- Centre d'interactions
- Mes communications
- Centre de communications

Le modérateur a sondé les réactions pour le nom *centre des communications* et la plupart des participants ont confirmé que ce serait un bon nom.

Quelques participants ont fait remarquer que, peu importe le nom utilisé, il devrait indiquer la possibilité d'une communication bidirectionnelle, plutôt que d'une communication à sens unique de la part de l'Agence. Le « centre de communication » indique cette possibilité.

## **Courrier**

On a montré aux participants la conception proposée pour *Courrier* et demandé de donner leurs impressions. À la suite de cette discussion, le modérateur a présenté le volet de lecture, le tri du courrier, le fil des messages et plusieurs fonctions liées à l'envoi de renseignements ou de demandes de renseignements.

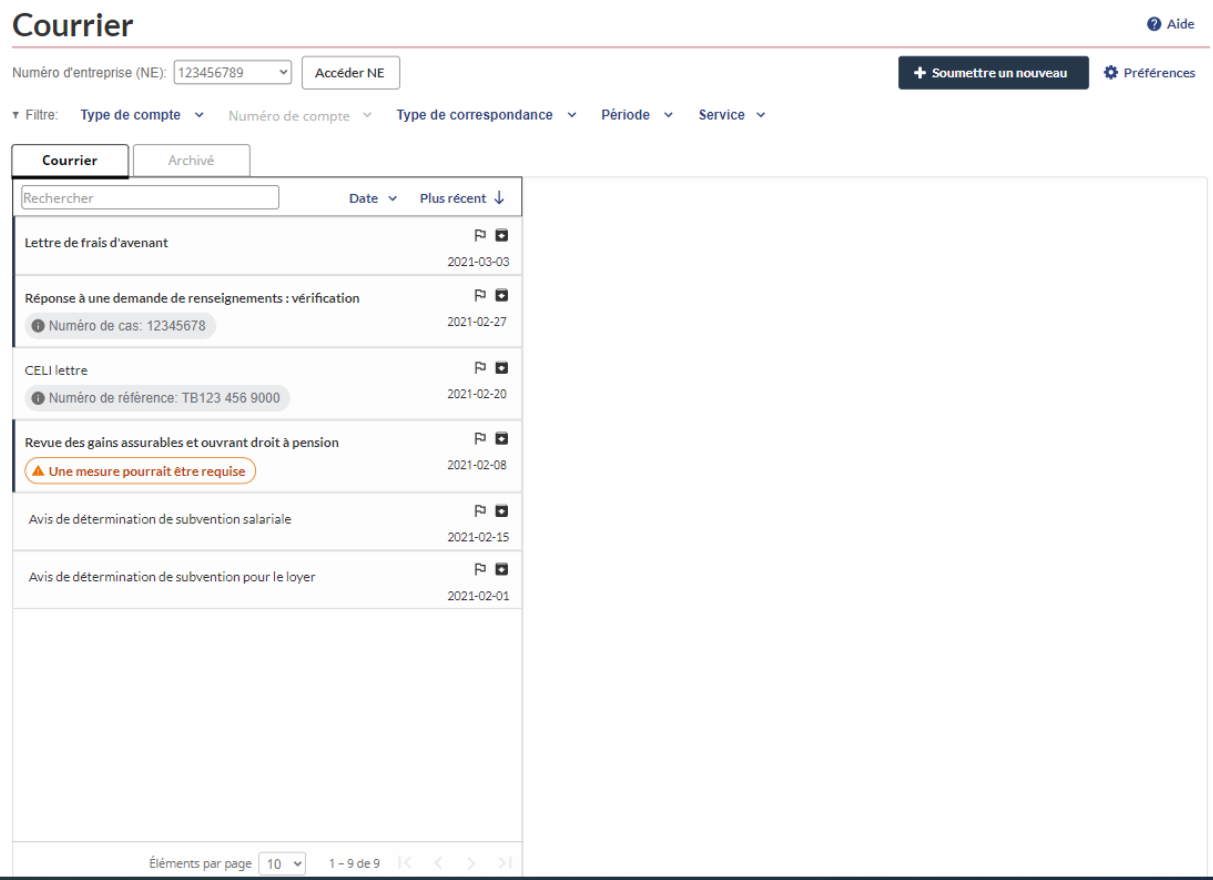

## **Réactions générales**

La réaction globale de presque tous les participants à l'égard de la conception et des caractéristiques proposées a été positive, et souvent très positive. Cela comprenait à la fois l'aspect général de la page et les diverses fonctions.

En ce qui concerne l'aspect général de la page, certains ont indiqué qu'il est plus facile de voir et de savoir quelque chose au sujet de chaque message, comparativement à ce dont ils se souviennent de la façon dont le courrier est affiché actuellement. Aucun changement n'a été suggéré à la conception graphique globale de la page.

Les participants ont formulé des commentaires sur la variété de fonctions de la page *Courrier* proposée. Ceux-ci sont organisés sous les rubriques suivantes :

Étiquetage des messages Volet de lecture Envoi de renseignements et de demandes de renseignements Filtrage et tri Fil des messages Archivage

#### **Étiquetage des messages**

Voici les perceptions positives de la façon dont les messages sont étiquetés :

- La taille de la police est facile à lire.
- Les descriptions des sujets sont informatives.
- L'étiquette comprend, s'il y a lieu, un numéro de cas, un numéro de référence ou un numéro de confirmation.
- Il y a un drapeau que l'utilisateur peut activer pour mettre en évidence un message important.

En ce qui concerne la fonction du drapeau, voici quelques suggestions :

- Quelques participants ont suggéré qu'il y ait une sorte d'horodateur indiquant le moment où le drapeau est activé, afin que l'utilisateur sache depuis combien de temps l'élément a été indiqué comme important. Cela aiderait à gérer ces messages. Par exemple, un participant a dit qu'un message indiqué comme important « il y a un mois » recevrait une attention plus immédiate, car la date suggère que le point n'a pas été traité en temps opportun.
- Un participant a suggéré que le drapeau ait plus d'options de couleur ou de gradations pour distinguer les gradations d'importance et de priorité (actuellement, le drapeau a deux états : activé en blanc et désactivé en rouge).

Un participant a suggéré, avec l'appui des autres participants à la séance, d'inclure une option pour entrer une note dans la boîte de description du message. Il a dit qu'il pourrait s'agir d'une note au sujet de l'état actuel de la question traitée dans le courriel, par exemple « en attente de la soumission de documents par le client », « on a répondu à la question », « la question a été traitée », « en attente d'une réponse de l'Agence ». La note pourrait être utile pour eux-mêmes en tant que représentant autorisé ou comme note à leur client.

#### **Volet de lecture**

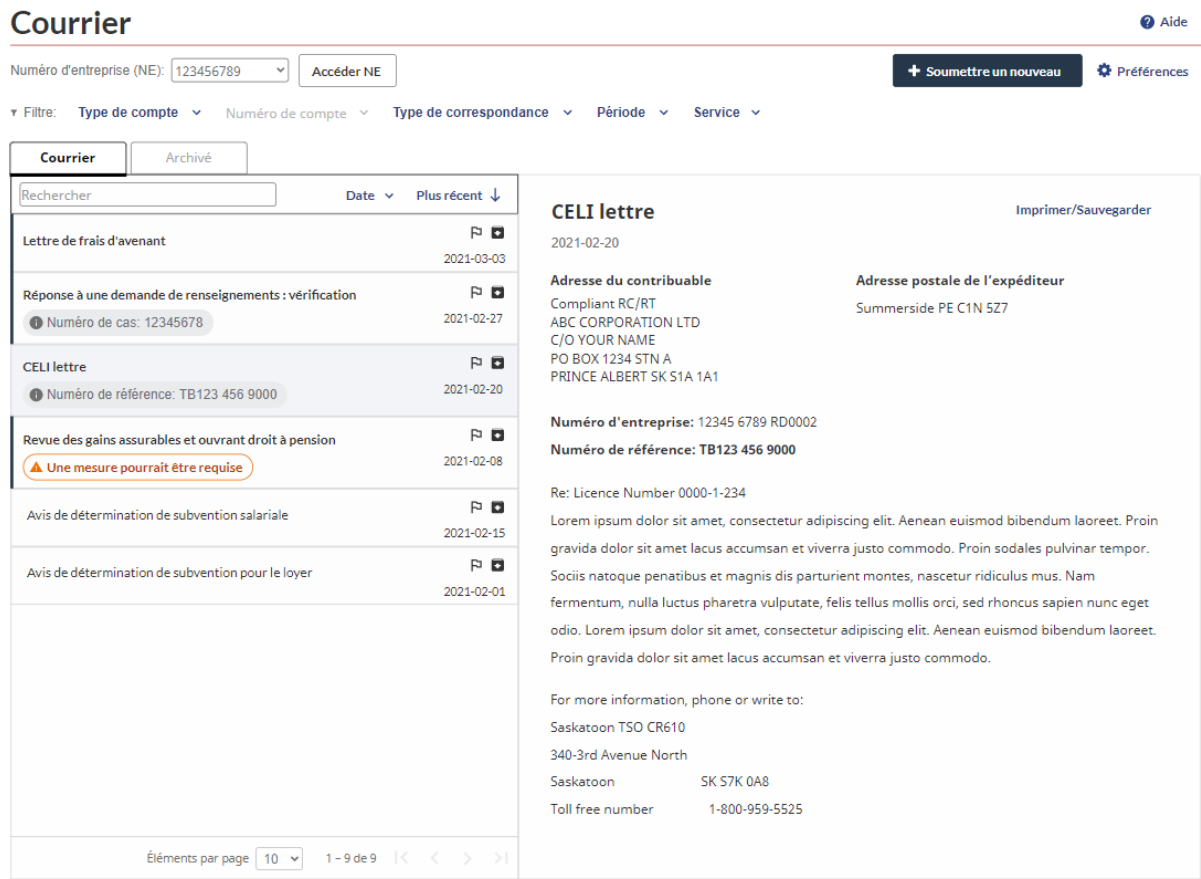

Le modérateur démontre comment le volet de lecture s'ouvre à la droite de la liste des messages, de sorte que la liste des messages est toujours visible. Le modérateur a également montré que dans le menu *Préférences*, il serait possible de modifier l'emplacement du volet de lecture pour le placer à gauche, dans la partie supérieure ou inférieure de l'écran (il est à noter que ces options n'étaient pas fonctionnelles dans la maquette alors seule l'existence des options pouvait être présentée).

Pratiquement tous les participants ont aimé la façon dont le volet de lecture s'affiche à côté de la liste des messages. Actuellement dans les portails sécurisés, le volet de lecture s'ouvre dans une nouvelle fenêtre et la liste des messages n'est plus visible. Bon nombre d'entre eux ont indiqué que l'avantage de cette nouvelle façon d'afficher le volet de lecture est qu'elle permet de voir plus facilement et plus rapidement de différents messages, plutôt que de passer d'un affichage du contenu d'un message à un affichage de la liste des messages. Certains ont fait remarquer que cela est particulièrement utile s'ils ne sont pas certains du courriel précis qu'ils veulent, ce qui leur permet de voir rapidement différents courriels. Certains ont également indiqué que cette approche est ce à quoi ils sont habitués dans leur programme de courriel habituel.

On a demandé aux participants quelle position ils attribueraient habituellement au volet de lecture. La majorité a dit qu'ils utiliseraient le paramètre par défaut du volet de lecture à la droite de la liste

des messages. Quelques-uns ont dit qu'ils « joueraient » avec les solutions de rechange, et l'un d'entre eux a dit qu'il utilise habituellement deux écrans et qu'il pourrait donc changer d'affichage en fonction de la façon dont il veut organiser le contenu sur les deux écrans.

Plusieurs participants ont suggéré de permettre à l'utilisateur de contrôler, en faisant glisser, la taille du volet de lecture, surtout s'il souhaite allouer plus d'espace au volet de lecture pour faciliter la lecture.

Le volet de lecture comprend, dans le coin supérieur droit, un contrôle étiqueté *Imprimer/Sauvegarder* sur lequel ils ont donné des commentaires positifs. Un participant a suggéré, avec l'appui de quelques autres participants, qu'il serait utile d'avoir une option « impression en format PDF » afin de faciliter l'envoi d'une copie du courriel au client (il est à noter que la fonction I*mprimer/Sauvegarder* n'était pas fonctionnelle dans la maquette alors sa fonctionnalité ne pouvait pas être démontrée).

#### **Envoi de renseignements et de demandes de renseignements**

Dans le cadre de la discussion ouverte sur les suggestions pour le carrefour des communications, certains participants ont suggéré des capacités améliorées pour envoyer des demandes de renseignements en ligne à l'Agence. Cela a été formulé comme des demandes de renseignements en général, ainsi que des demandes de renseignements sur le statut de quelque chose. L'avantage perçu était que cela permettrait de gagner du temps par rapport à un appel à l'Agence et éviterait de passer du temps en attente ou de parler à plusieurs agents pour communiquer avec la bonne personne. Pour des raisons semblables, quelques participants ont suggéré d'ajouter la capacité de répondre en ligne à un message *Courrier* de l'Agence pour éviter d'appeler ou d'envoyer une réponse par courrier habituel ou par télécopieur.

Dans la dernière partie de la discussion, le modérateur a présenté trois fonctions pour envoyer des renseignements et des demandes de renseignements à l'Agence :

- Fonction *Réponse* : Cette fonction était dans un exemple d'un courriel lié à la vérification. On a dit aux participants que cela pourrait également figurer sur les messages d'autres programmes de l'Agence qui ont la capacité de traiter les réponses.
- Icône et bannière d'action
- *Soumettre un nouveau*

La réaction globale à l'égard de ces caractéristiques a été très positive chez presque tous les participants. Le principal avantage perçu de ces fonctions est qu'elles sont plus rapides et plus efficaces que les appels téléphoniques, les envois postaux ou les télécopies.

*Réponse :* Les participants ont perçu cette fonction de façon très positive. Certaines caractéristiques précises ont fait l'objet de commentaires positifs par plusieurs participants, y compris la capacité de joindre des documents, la limite de 3 000 caractères qui permet d'entrer un message raisonnablement long et le format fil des messages qui indique la réponse et le courriel auquel on répond.

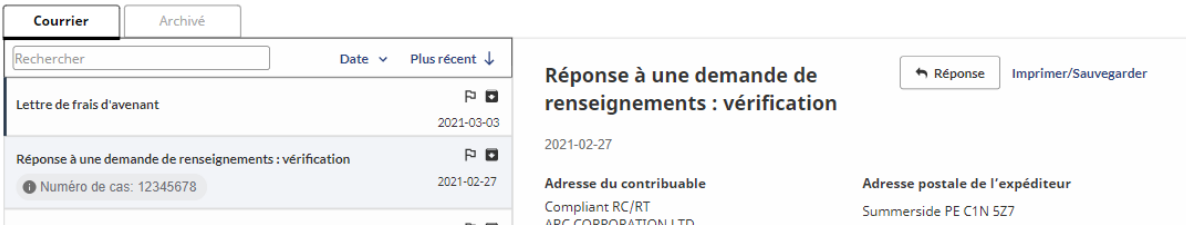

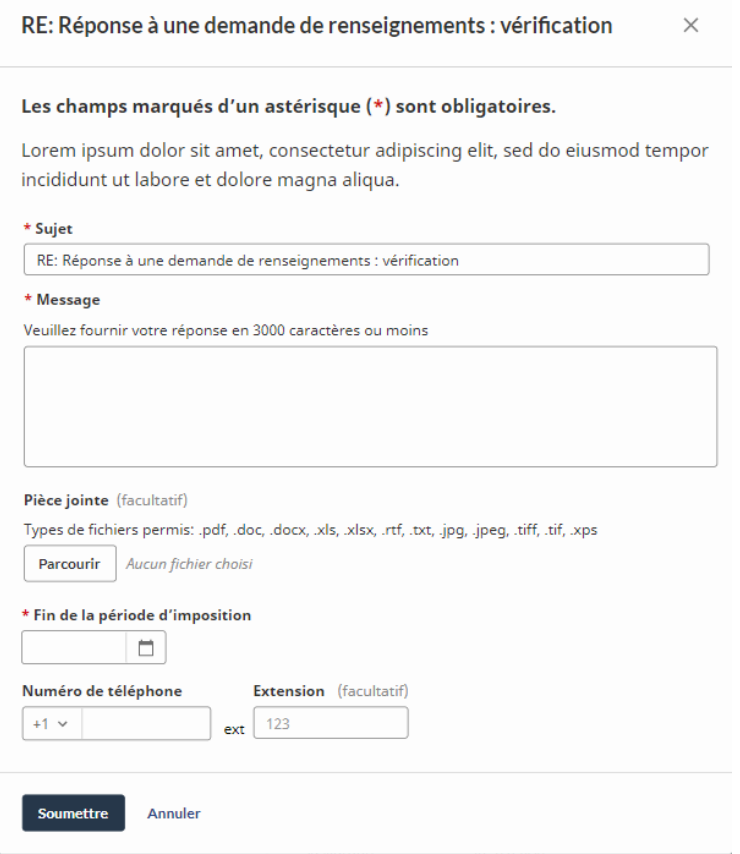

Plusieurs participants ont suggéré d'avoir la capacité de copier ou d'acheminer la réponse à une adresse électronique, par exemple à leur propre courriel ou au courriel d'un client. Par exemple, un participant a dit qu'il souhaiterait avoir cette fonction parce que la configuration de son courriel est essentielle à la façon dont il gère son travail. Toutefois, plusieurs participants ne croyaient pas que ce serait une bonne chose en raison de problèmes de sécurité. Ils préféraient gérer tout besoin de distribuer un courriel en utilisant la fonction *Imprimer/Sauvegarder* et d'envoyer un courriel sous format PDF.

Quelques participants ont dit que la fonction *Réponse* est une bonne idée en principe, mais qu'ils doutent que l'Agence puisse réellement répondre à une vitesse raisonnable. Ils ont pensé que *Réponse* serait grandement utilisé et donc que le temps de réponse de l'Agence serait très lent.

**Icône et bannière d'action :** L'icône d'action s'affiche sur l'étiquetage du message dans la liste de messages et le courriel correspondant a une bannière d'action qui comprend un contrôle pour prendre la mesure suggérée.

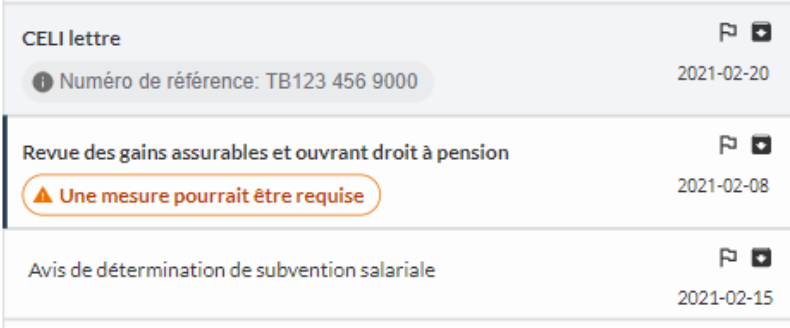

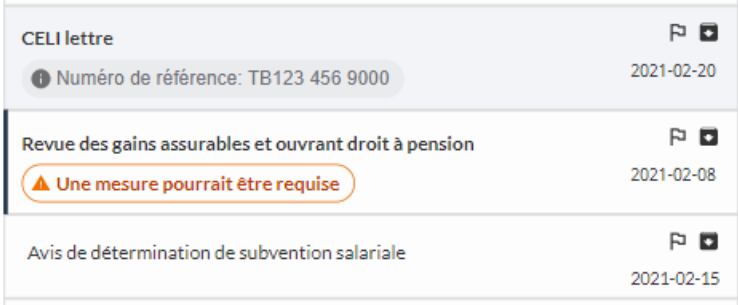

#### Revue des gains assurables et ouvrant droit à pension

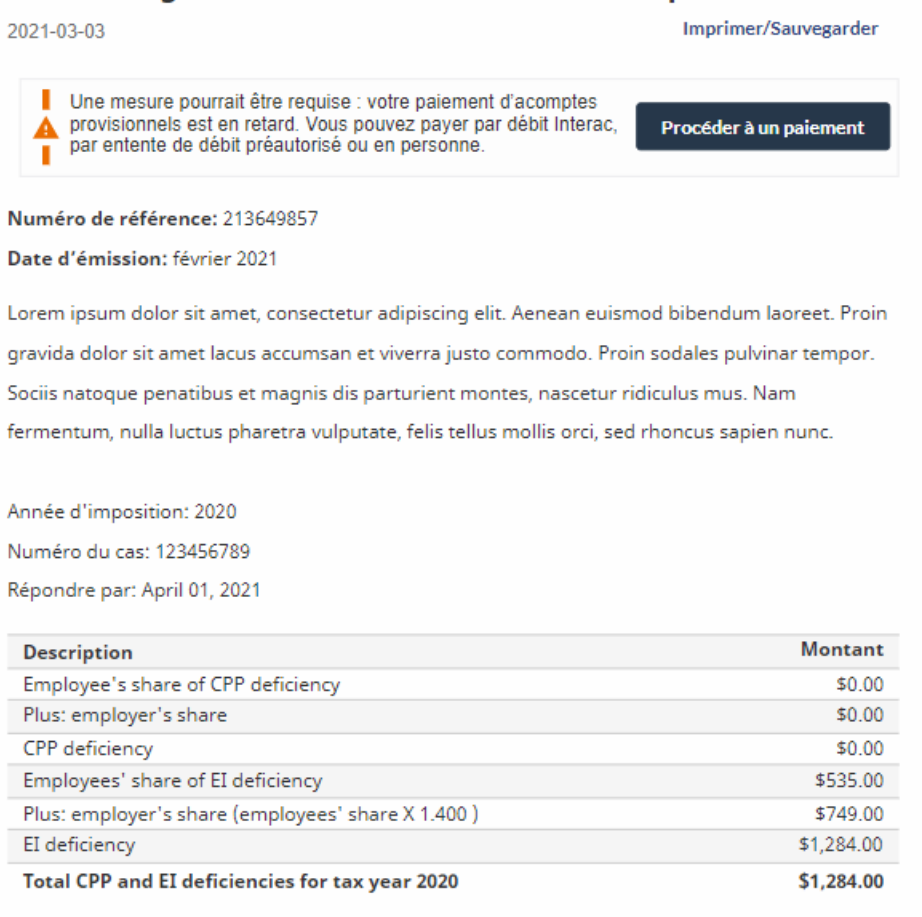

Les participants ont perçu cette fonctionnalité de façon très positive. Les participants trouvent que l'icône d'action se démarque et attire l'attention. Elle met en évidence le courrier que l'utilisateur devrait traiter le plus tôt possible. Cela facilite la prise de mesure suggérée.

Plusieurs participants ont suggéré que l'utilisateur devrait avoir la capacité de supprimer l'icône d'action une fois que l'élément a été traité.

En ce qui a trait à l'exemple précis présenté qui indique *« votre paiement est en retard »* et qui donne un lien pour effectuer un paiement, plusieurs participants craignaient qu'un client puisse effectuer un paiement non nécessaire.

- Quelques participants ont dit que cliquer sur le bouton *Procéder à un paiement* devrait mener à une page présentant le solde du compte. Ils craignaient que la personne ait possiblement déjà fait un paiement partiel, réduisant ainsi le montant réellement dû.
- Quelques participants ont dit qu'il se peut que la personne ne doive rien, mais qu'elle finisse par « payer par panique », comme l'a dit un participant. Une suggestion consistait à inclure quelque part un moyen pour l'utilisateur d'expliquer pourquoi il n'effectue pas de paiement.

*Soumettre un nouveau :* La réaction générale était positive à l'égard de la fonction *Soumettre un nouveau* servant à soumettre des demandes de renseignements en ligne. Ce qui suit montre le formulaire *Soumettre un nouveau*, suivi par des images présentant les menus déroulants :

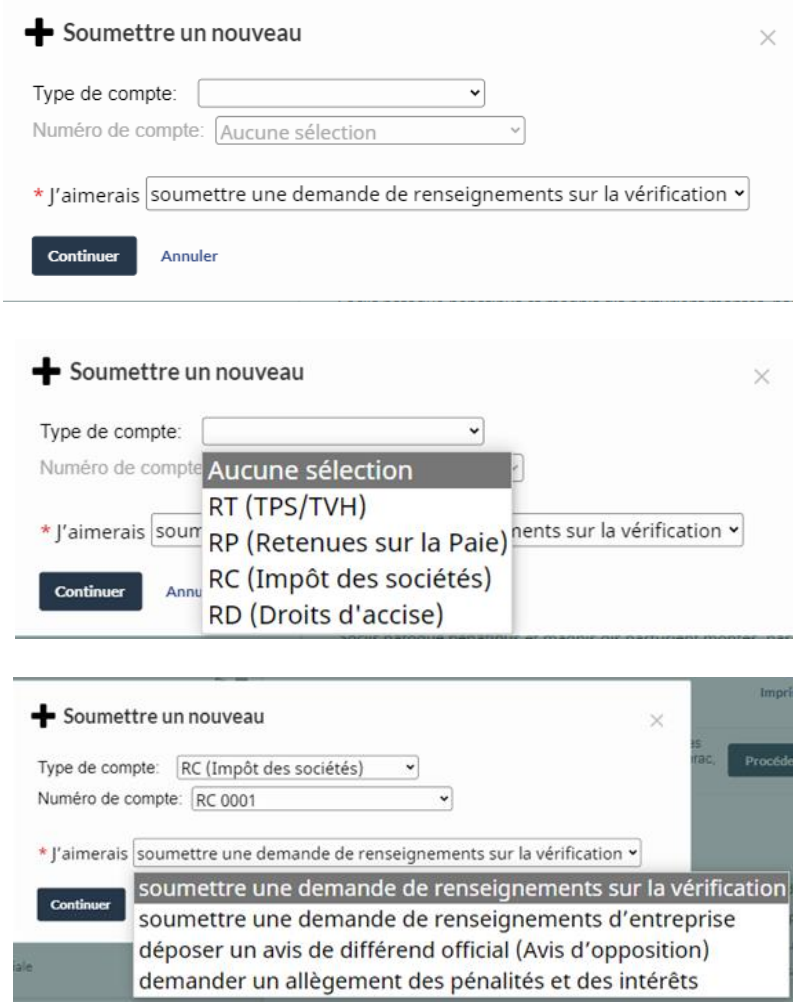

Voici des suggestions des participants :

- Quelques participants ont indiqué qu'ils préféreraient traiter la demande de renseignements entièrement dans cette boîte de dialogue, plutôt que d'être dirigés vers une autre page sur le site Web de l'Agence. Leur préoccupation était que la page pourrait porter à confusion en ce qui concerne ce que l'utilisateur devrait faire afin de poursuivre sa demande de renseignements (il est à noter que la maquette ne permettait pas d'afficher les pages vers lesquelles un utilisateur pourrait être dirigé).
- Un participant a suggéré qu'il devrait y avoir une catégorie « autre » dans le menu déroulant *Je souhaite* qui permettrait à l'utilisateur d'entrer un type de demande de renseignements qui est ne figure pas dans la liste des options codées au préalable.

Comme pour la fonction *Réponse*, quelques participants ont mentionné que même si la fonction *Soumettre un nouveau* est bonne, ils craignent qu'elle serait tant utilisée que l'Agence aurait de la difficulté a gérer le volume de demandes.

#### **Filtrage et tri du courrier**

Certains participants ont formulé des commentaires positifs sur les capacités de filtrage et de tri dans les contrôles au-dessus de la liste des messages. Voici des commentaires des participants :

- Il semble qu'il y ait plus de capacités de filtrage et de tri qu'il n'y en a actuellement.
- La fonction *Recherche* sera très utile pour trouver des éléments facilement.

Voici les suggestions des participants pour des capacités de filtrage supplémentaires :

- Filtre *Plage de dates* :
	- Quelques participants ont suggéré de permettre la sélection de plusieurs années (il est à noter que la maquette ne permettait de sélectionner qu'une seule année à la fois). Par exemple, une personne a dit qu'elle aimerait être en mesure de sélectionner les *Avis* à l'aide du filtre *Type de correspondance*, puis de sélectionner plusieurs années afin de voir tous les avis au même endroit.
	- Un participant a suggéré de fournir la possibilité d'entrer une plage de dates personnalisée.
- Certains participants ont suggéré d'ajouter un filtre pour sélectionner les éléments nécessitant une action. Cela comprendrait le courrier avec l'icône d'action. Un participant a formulé cela de façon plus générale, en disant que cela devrait s'appliquer à tous les éléments « auxquels vous devez répondre ».
- Plusieurs participants ont suggéré d'ajouter un filtre pour sélectionner les messages non lus.
- Plusieurs participants ont suggéré d'ajouter un filtre pour les éléments que l'utilisateur a indiqués comme important. Un participant a indiqué qu'il combinerait cela avec le tri par date afin de les aider à établir l'ordre de priorité des mesures à prendre.

En ce qui concerne le tri du courrier, l'une des dimensions de tri disponibles est nommée *Statut*. Plusieurs participants ont dit que la signification n'était pas claire. Comme l'a dit un participant, « le statut est bon en principe, mais il ne nous dit rien ». Ils voulaient savoir quelles sont les catégories de statut sur lesquelles le courrier serait trié, et il a été suggéré que le site doit fournir une

définition de « statut ». Un participant a nommé plusieurs catégories possibles : mesure requise, ouvert/en attente par rapport à fermé/rejeté, lu par rapport à non lu. Ce participant a également suggéré de permettre à l'utilisateur d'attribuer un statut à un courriel, comme ceux qu'il a mentionnés, puis de trier sur cette base personnalisée.

#### **Fil des messages**

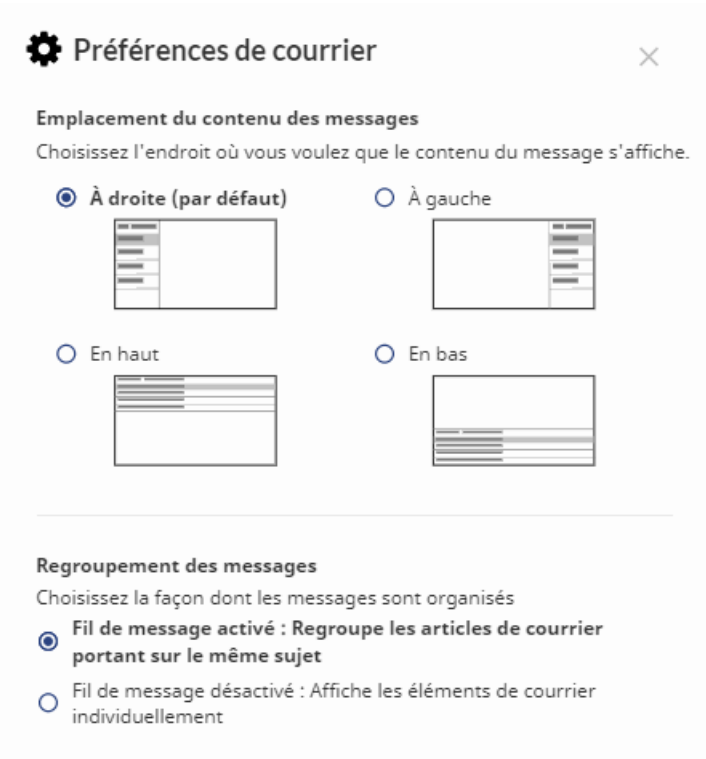

Le modérateur a fait une démonstration du fil des messages en affichant l'option permettant de sélectionner le fil des messages dans le menu *Préférences*, puis en montrant un exemple d'un fil des messages (un fil des messages avec le message le plus récent au sommet, suivi par le prochain message le plus récent du fil).

Les participants ont aimé que l'option soit disponible, et dans la discussion ouverte sur le carrefour des communications, certains avaient suggéré d'ajouter cette capacité avec la vérification mentionnée à titre d'exemple. Cela dit, les participants étaient divisés quant à savoir s'ils utiliseraient personnellement le fil des messages et comment :

- Certains ont dit qu'ils ne choisiraient pas le fil des messages. Ils trouvent qu'il est plus facile de trouver des courriels précis lorsque chaque courriel est seul, et qu'il peut être difficile de trouver un courriel lorsqu'il est intégré dans une chaîne de courriels.
- Certains ont dit qu'ils choisiraient le fil des messages. Ils aiment que les courriels connexes soient regroupés et, par conséquent, il est plus facile de voir ce qui se passe en ce qui concerne une question en particulier, plutôt que de trouver des courriels individuels. Un participant a également fait remarquer qu'avec le fil des messages, un utilisateur peut facilement se rappeler une communication antérieure qu'il a peut-être oubliée.

• Certains ont dit qu'ils allaient basculer entre avoir un fil des messages et ne pas en avoir. Il semblait que leur paramètre par défaut serait sans fil des messages, mais que pour certains types de communication, la vérification a été mentionnée à titre d'exemple, ils allaient activer le fil des messages.

Certains participants ont dit qu'il est difficile de savoir exactement quel est le fondement du fil des messages et que cela doit être clarifié. Dans la maquette, l'énoncé est que le fil regroupe les éléments de courrier portant sur *« le même sujet »*. Le problème est que le mot « sujet » est perçu comme étant ambigu. La préoccupation était que le « sujet » pourrait être défini de façon si large, par exemple les lignes d'objet « génériques » dans la liste des messages comme « lettre CELI », que les éléments de courrier sans lien direct entre eux pourraient finir par être liés ensemble. Cela porterait à confusion et il serait plus difficile de trouver des courriels d'intérêt. Certains ont suggéré que les fils des messages soient effectués en fonction d'un numéro attribué, c'est-à-dire le numéro de cas ou le numéro de référence. Un participant, avec l'appui de plusieurs autres participants, a dit qu'il aimerait être en mesure de choisir sur quelle base les messages deviendront des fils des messages.

#### **Archivage**

Certains participants ont remarqué l'onglet *Archivé* dans la partie supérieure de la liste des messages et ont indiqué que cela serait utile. Il a été perçu comme un moyen de « nettoyer » la liste de courrier, en supprimant les éléments qui ne nécessitent plus d'attention.

Un participant a indiqué qu'il n'était pas à l'aise avec cette fonction dans un contexte où plusieurs personnes accèdent au courrier, que cette autre personne soit un « subalterne » au sein du cabinet d'impôt ou un client. La préoccupation était que quelqu'un d'autre peut archiver quelque chose que le fiscaliste n'aurait pas voulu archiver. Le participant a dit qu'il ne vérifierait normalement pas les messages archivés et qu'il pourrait donc manquer un message important.

Un participant a suggéré que, conjointement avec l'utilisation de la fonction *Recherche*, il serait utile de pouvoir archiver un groupe de messages connexes tous en même temps au lieu de les archiver individuellement.

Plusieurs participants ont suggéré qu'il devrait y avoir une capacité de supprimer des messages, par exemple les « trucs vraiment anciens » dans l'onglet « Archivé ». Cela a amené quelques participants à poser la question de savoir si l'Agence supprime automatiquement les messages après un certain temps. Un participant a suggéré que, dans un contexte où les messages peuvent être supprimés et où plusieurs utilisateurs accèdent à un compte de courrier, un avis soit d'abord publié afin que les autres utilisateurs puissent choisir de ne pas procéder à la suppression.

#### **Autres suggestions des participants**

• Quelques participants ont suggéré que des fonctions d'accessibilité soient ajoutées au menu *Préférences*, en particulier l'option de changer pour un « contraste élevé », c'est-à-dire du texte blanc sur un fond noir.

• La liste *Courrier* comprend un menu déroulant *Entrées par page* qui va de 10 à 25. Un participant a suggéré d'ajouter une option pour 50 et 100, car il préfère le défilement à l'affichage de listes distinctes.

# **Annexe A – Méthodologie**

#### **Nombre et emplacement des séances qualitatives**

Cinq séances de discussion en ligne d'une durée de deux heures ont eu lieu entre le 3 et le 15 novembre 2022. On comptait un groupe dans chacune des régions suivantes : l'Atlantique, le Québec, l'Ontario, les Prairies et le Pacifique. Les groupes de discussion des régions de l'Atlantique, de l'Ontario, des Prairies et du Pacifique ont été menés en anglais et le groupe du Québec a été mené en français. Chaque groupe de discussion comptait entre 5 et 6 participants, pour un total de 28 participants.

La conception de la recherche comprenait une possibilité de mener jusqu'à cinq entrevues individuelles en ligne d'une heure, qui devaient être attribuées aux personnes désignées dans le cours normal du recrutement qui sont des intermédiaires fiscaux qualifiés, mais qui utilisent une technologie adaptée pour accéder aux portails sécurisés et qui, par conséquent, peuvent être mieux servies en utilisant une méthode individuelle adaptée à leur situation. Aucune de ces personnes n'a été désignée et, par conséquent, aucune entrevue individuelle n'a été menée.

#### **Recrutement et sources d'échantillonnage**

Le recrutement pour toutes les séances a été effectué par Synchro Research. Les bases de données à option d'adhésion de Synchro portant sur des personnes ayant fait part d'un intérêt et d'une volonté d'être contactées aux fins d'inclusion possible dans une étude de recherche ont servi de source d'échantillonnage.

#### **Honoraires des participants**

La rétribution des participants était de 225 \$.

#### **Participants qualifiés**

Pour tous les groupes de discussion, le participant qualifié était un intermédiaire fiscal professionnel qui agit à titre de représentant pour plusieurs clients sur des questions fiscales. Les exigences comprenaient :

- Agir à titre de représentant pour de petites entreprises (définies comme étant moins de 100 employés) et des particuliers.
- Travailler dans une petite ou moyenne entreprise (définie comme étant de 1 à 99 employés).
- Utiliser les portails sécurisés de l'Agence plusieurs fois par semaine, soit en moyenne au cours de l'année ou pendant la période de production des déclarations de revenus.

Voici des exigences supplémentaires :

• Être en mesure de participer à une séance en ligne.

• Ne pas avoir participé à une séance qualitative au cours des six derniers mois, et ne pas avoir participé à cinq séances ou plus de recherche qualitative au cours des cinq dernières années.

Voici des renseignements sur le profil des participants :

- Type de clients : Tous les participants (28) avaient des clients d'entreprise, et la plupart (26) avaient des clients individuels.
- Taille de l'entreprise du participant en nombre d'employés :

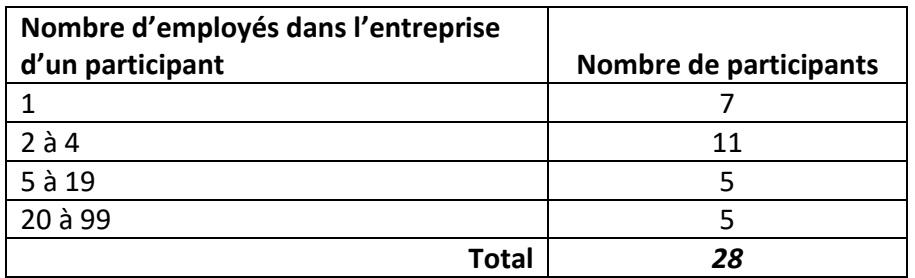

- Fréquence d'utilisation des portails sécurisés de l'Agence : Parmi les 28 participants, 20 étaient admissibles en fonction de l'utilisation moyenne d'au moins deux à trois fois par semaine au cours de l'année, et les huit autres étaient admissibles en fonction de l'utilisation moyenne d'au moins deux à trois fois par semaine pendant la période de production des déclarations de revenus
- Ville ou milieu rural : Parmi les 28 participants, 22 provenaient de régions urbaines, et les six autres provenaient de petites collectivités.

## **Annexe B – Grille de recrutement**

## **Intermédiaires fiscaux et les portails sécurisés de l'ARC**

Bonjour / hello, je m'appelle \_\_\_\_\_\_\_\_\_\_\_ de Synchro Research, une firme de sondage d'opinion publique et de recherche marketing. Tout d'abord, laissez-moi vous assurer que nous n'essayons pas de vendre quoi que ce soit. Nous organisons des groupes de discussion dans le cadre d'un projet de recherche pour le compte du gouvernement du Canada et, tout particulièrement, pour l'Agence du revenu du Canada. Le groupe de discussion sera réalisé avec ds professionnels qui offrent des services liés à l'impôt ou à la paie aux entreprises ou aux particuliers. Le but de la recherche est d'obtenir des commentaires sur les sites Web en ligne de l'ARC que les professionnels de l'impôt ou de la paie utilisent au nom de leurs clients.

Puis-je parler à une personne de votre entreprise qui offre des services fiscaux ou liés à la paie directement à des entreprises ou à des particuliers?

#### **Lorsque vous êtes acheminé(e) à la personne, répétez l'introduction au besoin.**

Je dois vous poser quelques questions pour voir si vous seriez intéressé(e) à participer à cette étude. Cela prendra environ 5 ou 6 minutes.

Puis-je continuer?

Oui<sub>1</sub>

#### Non 2 **Remerciez et terminez l'entrevue**

1a) Dans quelle province ou quel territoire votre bureau est-il situé? **(ne lisez pas la liste**)

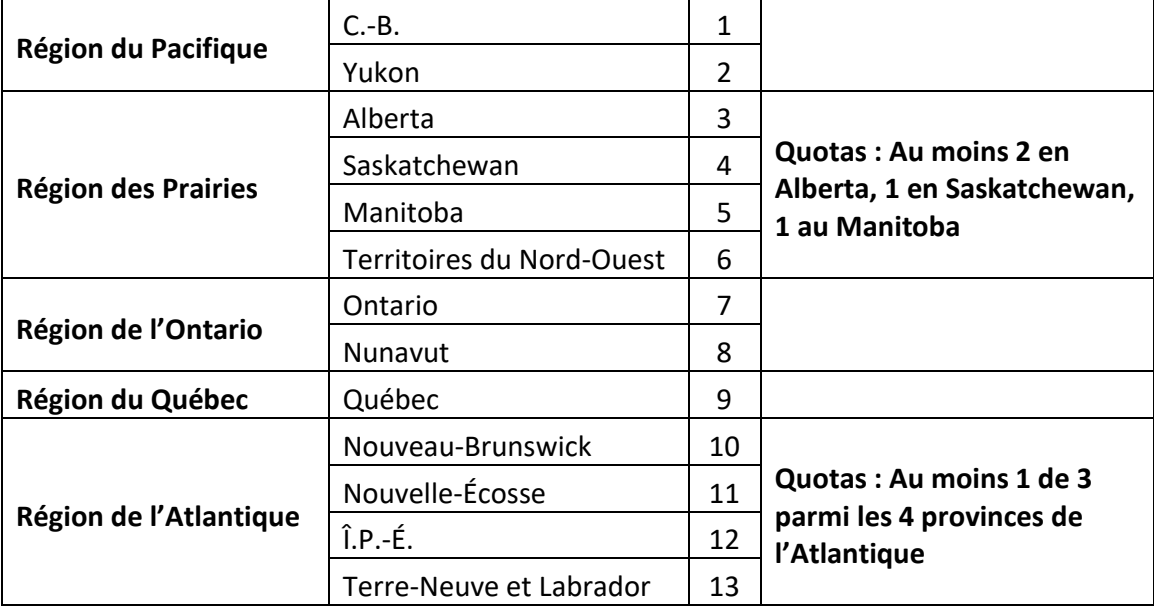

**1b) [Détermination de la langue de préférence et de l'appartenance ou non à une CLOSM (communautés de langue officielle en situation minoritaire)]**

**[Si au Québec :]** Préférez-vous continuer en français ou en anglais? Would you prefer that I continue in English or French? **[Si préfère continuer en anglais, passez à l'écran anglais et continuez ou dites ce qui suit puis raccrochez et planifiez le rappel en anglais]** We will call you back to continue this interview in English. Thank you. Goodbye.

**[If prefers to continue in English, qualifies as English OLMC]**

**[Si hors Québec:]** Would you prefer that I continue in English or in French? Préférez-vous continuer en français ou en anglais? ? **[If prefers French, either switch to the French screener and continue, or say the following and then hang up and arrange French-language call-back]** Nous vous rappellerons pour mener cette entrevue de recherche en français. Merci. Au revoir. **[If prefers to continue in French, qualifies as French OLMC]**

Dans le cadre de ce projet, une personne comme vous se joindrait à plusieurs autres personnes dans une session vidéo en ligne de deux heures pour partager ses idées et ses opinions. Les personnes qui sont invitées et qui participent au groupe de discussion recevront des honoraires en argent en guise de remerciement pour leur temps.

Comme je l'ai mentionné plus tôt, le but de la recherche est d'obtenir des commentaires sur les sites Web en ligne de l'ARC que les fiscalistes professionnels utilisent au nom de leurs clients. Ces sites Web comprennent : *Représenter un client, Mon dossier d'entreprise*, et *Mon dossier pour les particuliers*. Au cours de la session de discussion, on sollicitera vos opinions au sujet de ces sites Web de l'ARC et sur les façons dont ils pourraient être améliorés.

Votre participation est volontaire et confidentielle. Tous les renseignements recueillis, utilisés ou divulgués seront utilisés à des fins de recherche seulement et administrés conformément aux exigences de la *Loi sur la protection des renseignements personnels*. Ni les noms des participants ni ceux des entreprises pour lesquelles ils travaillent ne seront fournis au gouvernement. Votre décision de participer n'aura aucune incidence sur vos relations ou transactions que vous pourriez avoir avec le gouvernement du Canada et l'Agence du revenu du Canada.

Puis-je continuer?

## Oui<sub>1</sub> Non 2 **Remerciez et terminez l'entrevue**

Je dois vous poser quelques questions pour voir si vous correspondez au profil du type de personne que nous recherchons pour cette recherche

**Note à l'intention du recruteur : lorsque vous mettez fin à un appel avec quelqu'un, dites : Merci de votre coopération. Nous avons déjà un nombre suffisant de participants dont le profil est semblable au vôtre. Donc, il nous est impossible de vous inviter à participer***.*

2) Quel est votre poste au sein de l'entreprise pour laquelle vous travaillez?

\_\_\_\_\_\_\_\_\_\_\_\_\_\_\_\_\_\_\_\_\_\_\_\_\_\_\_\_\_\_\_\_\_\_\_\_\_\_\_\_\_\_\_\_\_\_\_\_\_\_\_\_\_\_\_\_\_\_\_\_

**S'il s'agitd'un adjoint administratif ou d'un(e) secrétaire, demandez à parler à quelqu'un qui fournit des conseils fiscaux ou des services de préparation de déclarations de revenus ou fiscales directement aux particuliers ou aux entreprises déclarantes.**

3a) Aux fins de l'accès aux renseignements des clients sur les sites Web de l'ARC, êtes-vous un représentant autorisé de certainsclients de petite entreprise?

> Oui 1 Non 2

3b) Aux fins de l'accès aux renseignements des clients sur les sites Web de l'ARC, êtes-vous un représentant autorisé de certains contribuables parmi vos clients individuels?

> Oui<sub>1</sub> Non 2

**Si « non » à la fois Q.3a et Q.3b, remerciez et terminez l'entrevue**

**Surveiller les quotas : Dans chaque groupe, au moins trois (3) représentants de clients d'affaires et au moins trois représentants de clients individuels. Si une personne représente les deux types, elle compte dans les deux quotas.**

4) **[Si « oui » à Q.3a, demandez:]** En pensant aux entreprises clientes pour lesquelles vous êtes un représentant autorisé, avez-vous des entreprises clientes comptant … **(Lisez la liste)**

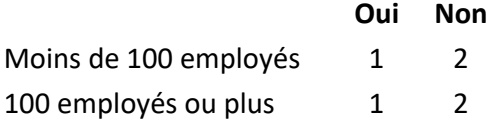

#### **Si « non » à la fois à « Moins de 100 employés » et à Q.3b, remerciez et terminez l'entrevue**

5) Veuillez penser à votre propre entreprise, environ combien d'employés y a-t-il dans votre entreprise, y compris vous-même et tout employé à temps plein ou permanent à temps partiel? **(Ne lisez pas la liste)**

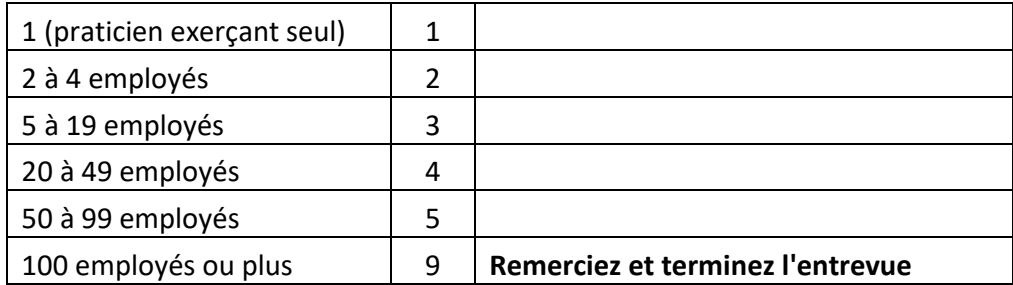

6) **[Si « oui » à Q.3a, demandez :]** En pensant aux entreprises clientes pour lesquelles vous êtes un représentant autorisé, lesquels des services suivants offrez-vous à ces clients? **(Lisez la liste)**

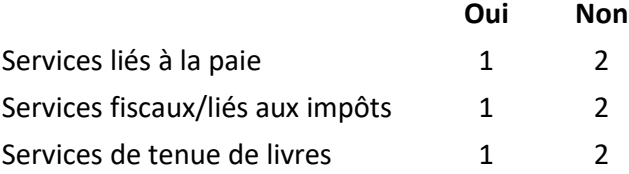

- 7) Comme vous le savez, un représentant autorisé utilise le site Web de l'ARC appelé *Représenter un client* pour accéder aux renseignements d'un client dans *Mon dossier d'entreprise* pour la clientèlle d'entreprises, ou dans *Mon dossier pour les particuliers* pour les clients individuels.
	- a) En moyenne, à quelle fréquence utilisez-vous n'importe lesquels de ces sites Web de l'ARC? Diriez-vous … **(Lisez la liste)**

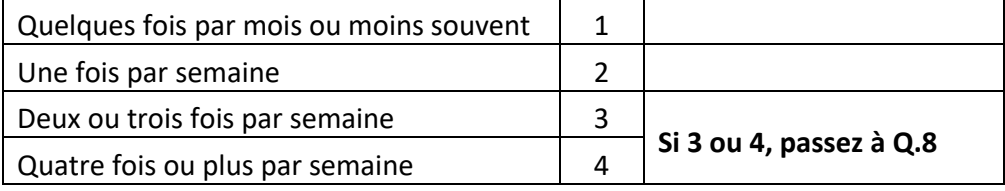

**[Si code 1 ou 2 à Q.7a, ET "non" à Q.3b, remerciez et terminez l'entrevue]**

b) **[Si code 1 ou 2 à Q.7a, ET "oui" à Q.3b, demandez**:) En moyenne, à quelle fréquence utilisez-vous l'un ou l'autre de ces sites Web de l'ARC au nom de clients particuliers pendant la période de production des déclarations de revenus? Diriez-vous … **(Lisez la liste)**

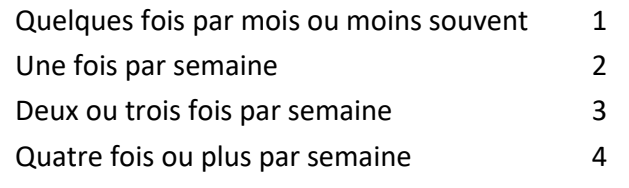

**[Si code 1 ou 2 à Q.7b, remerciez et terminez l'entrevue]**

8) Vous avez mentionné que votre bureau se trouve [province ou territoire de la Q.1a]. Dans quelle ville ou municipalité se trouve votre bureau?

**Surveillez les quotas :**

*Région du Pacifique :*

\_\_\_\_\_\_\_\_\_\_\_\_\_\_\_\_\_\_\_\_\_\_\_\_\_\_\_\_\_\_\_

- **Maximum de cinq dans les régions de Vancouver/Victoria**
- **Au moins un participant d'une région rurale ou éloignée, qui sera définie sur le plan opérationnel comme : le Nord de la Colombie-Britannique (comme Prince George, Prince Rupert, Fort St. John, Chetwynd, Smithers, Fort Nelson, etc.); n'importe quel endroit dans les territoires**

#### *Région des Prairies :*

- **Au moins deux de l'Alberta, 1 de la Saskatchewan, 1 du Manitoba**
- **- Au moins un participant d'une région rurale ou éloignée, qui sera définie sur le plan opérationnel comme : le Nord du Manitoba (comme Churchill, Flin Flon, Gillam, Grand Rapids); le Nord de la Saskatchewan (comme Prince Albert, Meadow Lake, La Ronge, etc.); le Nord de l'Alberta (comme Slave Lake, Grande Prairie, High Prairie, Cold Lake, High Level, Fort McMurray, etc.); n'importe quel endroit dans les Territoires**

#### *Région de l'Ontario :*

- **Maximum de cinq provenant de la Région du Grand Toronto**
- **Au moins un participant d'une région rurale ou éloignée, qui sera définie sur le plan opérationnel comme suit : Nord de l'Ontario, p. ex. Kenora, Timmins, Sault Ste. Marie, Dryden, Elliot Lake, etc.**

#### *Région du Québec :*

**- Au moins un participant d'une région rurale ou éloignée, qui sera définie sur le plan opérationnel comme suit: localité au nord des régions de Montréal, de Québec et de Gatineau**

#### *Région de l'Atlantique :*

- **Au moins un participant pprovenant d au moins trois des quatre provinces de l'Atlantique**
- **Au moins un participant d'une région rurale ou éloignée, qui sera définie sur le plan opérationnel comme suit : Labrador/T.-N.-L. à l'extérieur de la péninsule d'Avalon; N.-É. Cap-Breton; Sud-Ouest de la Nouvelle-Écosse (parties sud de la N.-É.); nord du N.-B. (Campbelton, Bathurst, Caraquet, Miramichi, etc.)**
- 9a) Parfois, les personnes handicapées utilisent des technologies ou des appareils adaptés pour naviguer sur des sites Web. Lorsque vous utilisez les sites Web de l'ARC à titre de représentant autorisé, avez-vous besoin d'utiliser de la technologie ou des appareils adaptés pour utiliser ces sites Web?

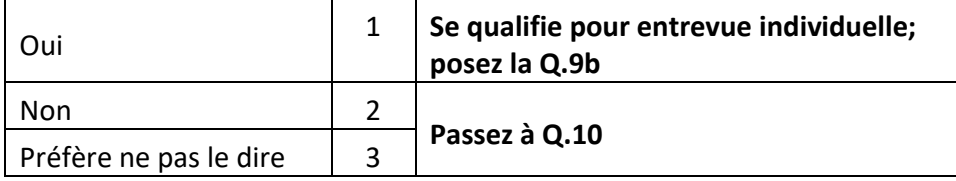

9b) Quel type de technologie ou d'appareil adapté utilisez-vous pour accéder aux sites Web de l'ARC?

\_\_\_\_\_\_\_\_\_\_\_\_\_\_\_\_\_\_\_\_\_\_\_\_\_\_\_\_\_\_\_\_\_\_\_\_\_\_\_\_\_\_\_\_\_\_\_\_\_\_\_\_\_

Merci. J'aimerais savoir si vous aimeriez participer à une entrevue individuelle en ligne pour connaître votre opinion sur l'utilisation du site Web de l'ARC.

- 10) La session de discussion pour ce projet se déroulera en ligne à l'aide d'une caméra Web et nécessitera l'utilisation d'un ordinateur portable, d'un ordinateur de bureau ou d'une tablette électronique connecté à Internet haute vitesse. Veuillez noter que vous ne pouvez pas utiliser un téléphone intelligent pour participer à la session en ligne.
	- a) Avez-vous accès à Internet haute vitesse que vous pourrez utiliser pour la session de discussion en ligne?

Oui 1 Non 2

b) Avez-vous accès à un ordinateur portable, un ordinateur de bureau ou une tablette électronique pour participer à la session de discussion en ligne?

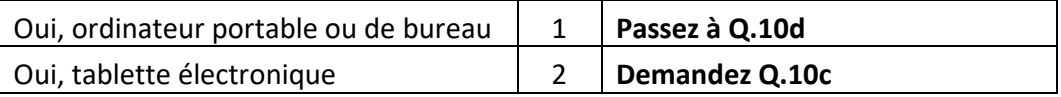

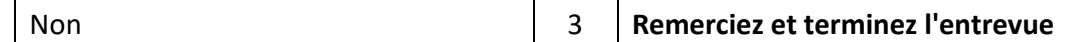

c) Quelle est la grandeur de l'écran sur la tablette électronique que vous utiliserez pour participer à la session de discussion en ligne?

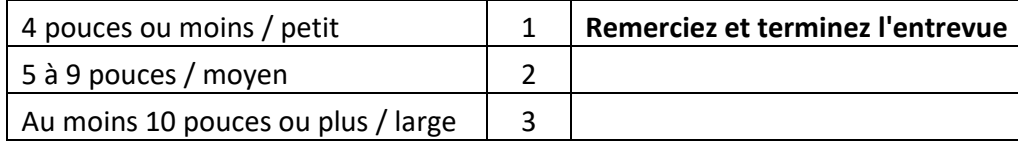

d) Vous devrez vous installer dans un endroit calme et exempt de distractions pendant toute la durée de la session en ligne. Seriez-vous en mesure de participer dans ce type d'endroit?

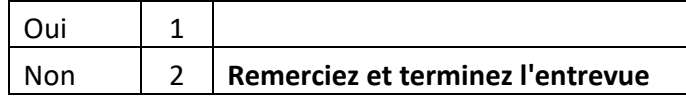

**Si « oui » à Q.10a et « oui » à Q.10d, inscrivez à l'horaire des discussions de groupe en ligne Si « non » à Q.10a et « oui » à Q.10d, inscrivez à l'horaire des entrevues individuelles en ligne**

**Directives pour les Q.10a-d « Remerciez et terminez l'entrevue » :** Compte tenu de vos réponses, nous ne sommes pas en mesure de vous inviter à participer à une session de discussion en ligne, car vous ne répondez pas aux exigences techniques. Merci de l'intérêt que vous portez à cette recherche.

11a) Avez-vous déjà participé à une entrevue en profondeur ou à un groupe de discussion réunissant un petit groupe de personnes à qui on a demandé de discuter de différents sujets?

Oui 1

Non 2 **Passez à Q.12**

11b) Et à quand remonte votre dernière participation à une entrevue ou à un groupe de discussion?

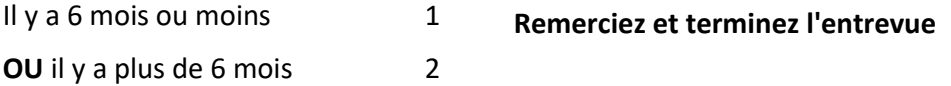

11c) Au cours des 5 dernières années, à combien d'entrevues en profondeur ou groupes de discussion avez-vous participé? Diriez-vous moins de 5 en tout ou diriez-vous 5 ou plus?

> Moins de 5 1 5 ou plus 2 **Remerciez et terminez l'entrevue**

- 12) Merci. Permettez-moi de vous parler davantage de cette étude pour voir si vous souhaitez y participer.
	- a) Il se peut que certaines personnes de l'Agence du revenu du Canada qui participent à ce projet observent la discussion. Cependant, elles ne prendront aucune part à la discussion

et elles n'auront accès ni à votre nom ni à celui de l'entreprise. Cela vous est-il acceptable?

Oui 1

Non 2 **Remerciez et terminez l'entrevue**

b) La session sera enregistrée en audio et en vidéo. Ces enregistrements servent à aider à analyser les constatations et observations ainsi qu'à rédiger le rapport. Ni votre nom ni le nom de votre entreprise n'apparaîtront dans le rapport de recherche, et l'enregistrement ne sera pas remis à l'Agence du revenu du Canada. Cela vous est-il acceptable?

> Oui 1 Non 2 **Remerciez et terminez l'entrevue**

### **Invitation – Si admissible à une entrevue individuelle à la Q.9b ou à la Q.10d**

Je vous remercie. Nous aimerions vous inviter à participer à l'une de nosentrevues individuelles en ligne. La session durera 1 heure et, une fois que vous l'aurez complétée, vous recevrez 150 \$.

Accepteriez-vous de participer à l'une de ces sessions?

\_\_\_\_\_\_\_\_\_\_\_\_\_\_\_\_\_\_\_\_\_\_\_\_\_\_\_\_\_\_\_\_\_\_\_\_\_\_\_\_\_\_\_\_

Oui<sub>1</sub>

Non 2 **Remerciez et terminez l'entrevue**

**Organisez une session de jour à [à déterminer]-[à déterminer]. Ne planifiez pas de session a moins d'une heure de tout groupe de discussion.**Nous vous enverrons les instructions pour vous connecter à une session en ligne au moins deux jours à l'avance. Quelle adresse courriel devrionsnous utiliser?

Comme je l'ai mentionné, vous recevrez 150 \$ après avoir terminé de participer à cette session. Nous pouvons vous envoyer ce montant par virement électronique Interac ou par chèque, soit le moyen que vous préférez. Préférez-vous recevoir le payment par virement électronique Interac ou par chèque?

Virement électronique Interac 1

Chèque 2

**ALLEZ aux détails du paiement** 

#### **Invitation – Si la personne est admissible à un groupe de discussion**

**Si au Québec et est admissible à titre de CLOSM anglophone à la Q.1b, offrez une session en Ontario ou en Atlantique.**

**Si à l'extérieur du Québec et admissible à titre de CLOSM francophone à la Q.1b, offrez une session au Québec.**

La session se tiendra le [**insérez la date**], à [**insérez heure locale du participant**]. Seriez-vous disponible pour y participer?

> Oui 1 Non 2 **Remerciez et terminez l'entrevue**

Je vous remercie. Nous aimerions vous inviter à participer à l'une de nos discussions de groupe en ligne. La session durera 2 heures et, après avoir complété la session, vous recevrez 225 \$ pour vous remercier de votre participation.

Pour ce groupe de discussion, nous utiliserons le logiciel de discussion en ligne de la compagnie itracks (prononcer eye-tracks). Avant le groupe de discussion, nous vous enverrons un lien vers le site Web de cette entreprise pour faire un diagnostic de contrôle afin de vous assurer que vous n'aurez aucun problème de connexion à la plateforme lors du groupe de discussion. Veuillez vous assurer d' effectuer cette vérification avant le groupe. SVP laissez-nous savoir si vous rencontrez des problèmes.

La personne qui animera la discussion sera Rick Robson/Sylvain Laroche de Sage Research, une compagnie de recherche sur l'opinion publique.

Seriez-vous disposé(e) à participer?

Oui<sub>1</sub> Non 2 **Remerciez et terminez l'entrevue**

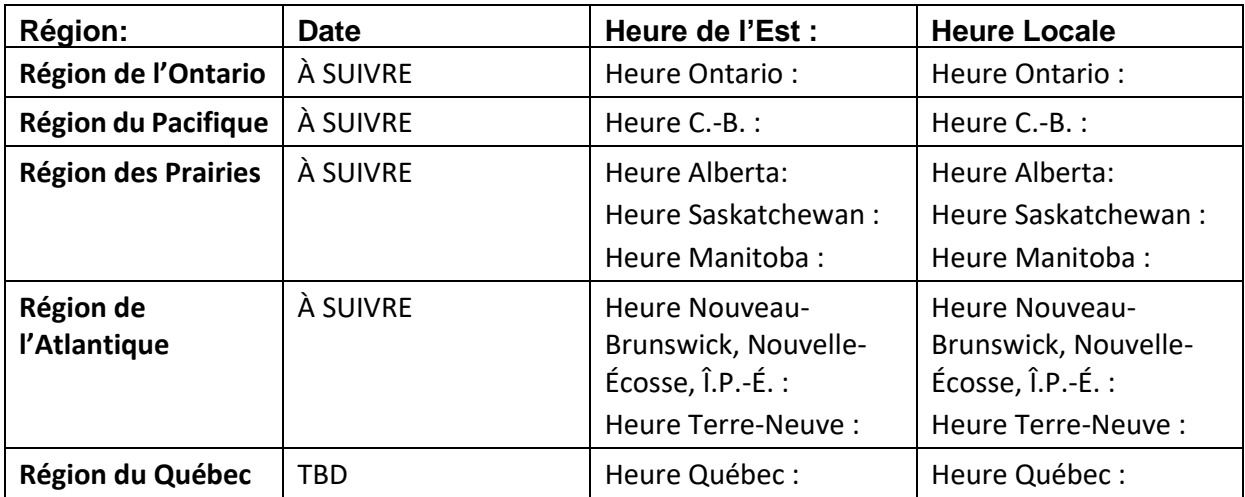

Comme je l'ai mentionné, vous recevrez un paiement de 225 \$, après avoir terminé votre participation. Nous pouvons vous envoyer ce paiement par virement électronique Interac ou par chèque, selon votre préférence. Préférez-vous recevoir le paiement par virement électronique Interac ou par chèque?

Virement électronique Interac 1

Chèque 2

#### **Détails du paiement**

**Référezvous à la méthode de paiement préférée.**

**Si le(la) répondant(e) préfère le virement électronique Interac :**

**À quelle adresse courriel aimeriez-vous que le virement Interac soit envoyé après votre participation à la session**?

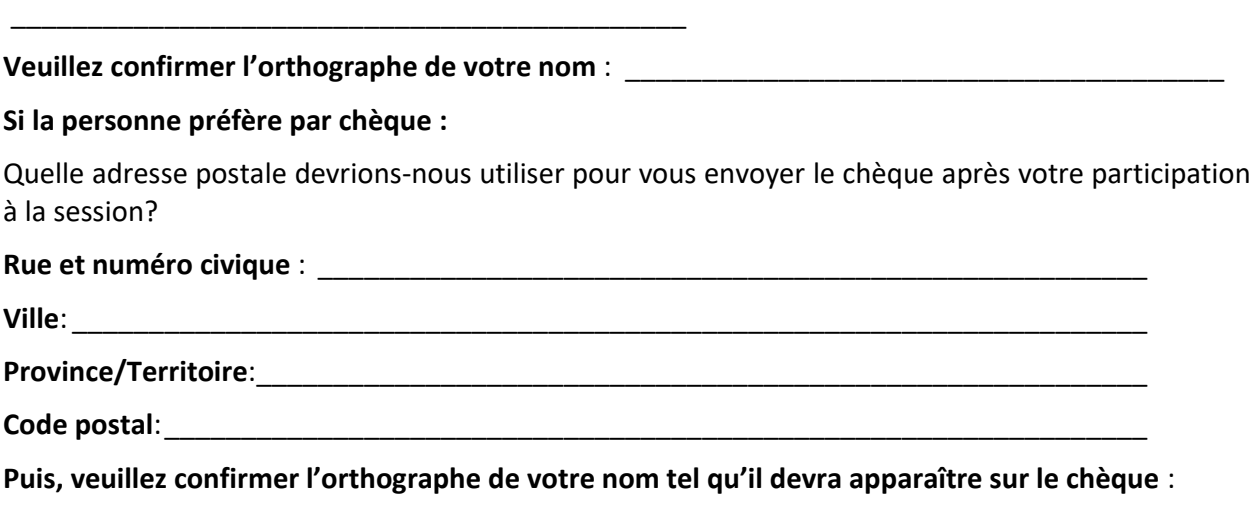

#### **Si entrevue individuelle**

Si, pour une raison quelconque, vous ne pouvez pas participer, veuillez nous en avertir afin que nous puissions trouver quelqu'un pour vous remplacer. Veuillez nous appeler au *[inscrire le no de téléphone du recruteur*] et demandez à parler à *[inscrire le nom de la personne-ressource].* Veuillez noter que vous ne pouvez pas envoyer quelqu'un d'autre à votre place si vous êtes dans l'impossibilité de participer.

Veuillez également arriver cinq minutes avant l'heure prévue pour le début de l'entrevue. L'entrevue commencera rapidement à **[Heure locale du participant]**.

#### **Si c'est une discussion de groupe**

\_\_\_\_\_\_\_\_\_\_\_\_\_\_\_\_\_\_\_\_\_\_\_\_\_\_\_\_\_\_\_\_\_\_\_\_\_\_\_

Comme il s'agit de petites sessions et que, s'il manque même une seule personne, la réussite globale du groupe pourrait en être affectée, je vous demande de faire tous les efforts possibles pour y assister. Cependant, si pour une raison quelconque, vous ne pouvez pas participer, veuillez nous en avertir afin que nous puissions trouver quelqu'un pour vous remplacer. Veuillez nous appeler au *[inscrire le no de téléphone du recruteur*] et demandez à parler à *[inscrire le nom de la personne-ressource].* Veuillez noter que vous ne pouvez pas envoyer quelqu'un d'autre à votre place si vous êtes dans l'impossibilité de participer.

Veuillez également arriver 10 minutes avant l'heure prévue pour le début. **La discussion commencera rapidement à [Heure locale du participant]**. Les personnes qui arriveront trop tard pour participer au groupe de discussion ne recevront pas les honoraires.

### **Mot de la fin**

Une personne de notre bureau vous rappellera pour confirmer ces détails. Puis-je avoir vos coordonnées où nous pouvons communiquer avec vous en soirée et pendant la journée?

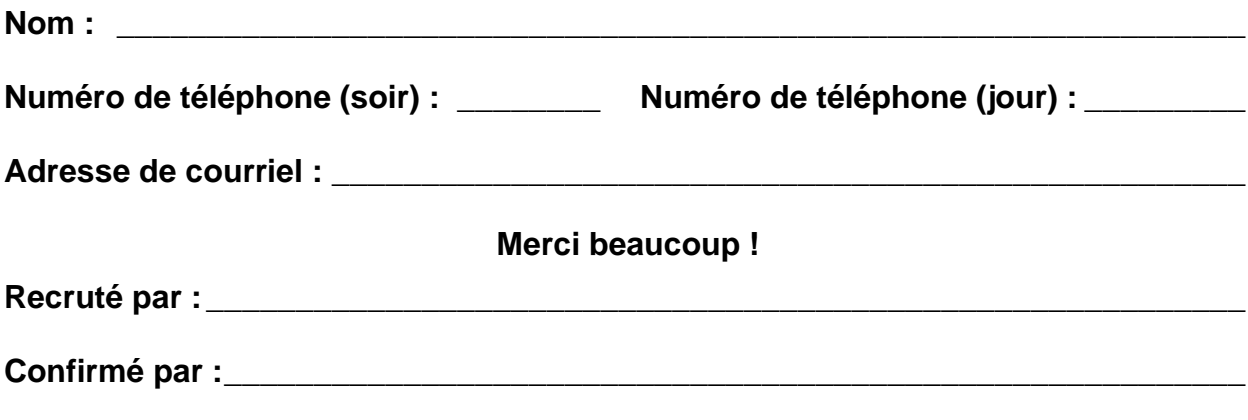

**Note au recruteur: Si un participant a besoin d'une validation qu'il s'agit d'un projet de recherche légitime, veuillez le référer à:** [ARC Informations de contact]

**Les participants peuvent également consulter le site Web de l'ARC ci-dessous, qui énumère les projets de recherche sur l'opinion publique que l'ARC mène. Le nom du projet est : Recherche qualitative sur les portails sécurisés de l'ARC avec des intermédiaires fiscaux. S'ils sont intéressés, envoyez-leur le titre et le lien pertinent par courriel :**

**Site en anglais :** [http://canada.ca/arc-por](https://www.canada.ca/en/revenue-agency/services/about-canada-revenue-agency-cra/public-opinion-research-executive-summaries.html) **Site en français :** <http://canada.ca/arc-por>

## **Annexe C – Guide de discussion**

## **Intermédiaires fiscaux et portails sécurisés de l'ARC**

#### **1) Présentation (13 minutes)**

a) **Présentez-vous :** (Sylvain Laroche de Sage Research, une société d'études de marché indépendante). Ceci est une étude que nous effectuons pour le compte du gouvernement du Canada, plus précisément pour l'Agence du revenu du Canada (l'ARC).

L'ARC dispose de trois portails en ligne sécurisés qui permettent aux gens de consulter et de gérer leurs renseignements fiscaux, à savoir *Mon dossier d'entreprise*, *Mon dossier* et *Représenter un client*. Dans le cadre de notre discussion, je les appellerai aussi les « sites Web » alors que l'ARC s'y réfère en parlant de « portails sécurisés ». Pendant notre discussion, vous pourrez les appeler soit sites Web ou portails sécurisés selon ce que vous préférez.

Une chose que vous avez tous en commun est que vous êtes tous des fiscalistes professionnels qui travaillez avec des clients afin de les aider en ce qui a trait à leurs affaires fiscales, entre autres à titre de représentant autorisé pour certains d'entre eux. Vous avez donc tous de l'expérience avec le site Web *Représenter un client* de l'ARC et vous l'utilisez pour accéder aux renseignements fiscaux de vos clients sur *Mon dossier d'entreprise* ou *Mon dossier*. Et bien sûr, vous pouvez également utiliser *Mon dossier d'entreprise* pour votre propre entreprise ou *Mon dossier* pour vos impôts personnels.

L'ARC planifie de faire des changements à ces sites. Je vais vous montrer quelques idées des changements que l'ARC envisage d'apporter à ces sites Web et vous demander ce que vous en pensez et de faire des suggestions, si vous en avez. Alors, pendant la plus grande partie de la discussion, je vais vous montrer des sites Web et vous demander votre avis. Je vous suggère d'avoir en mains papier et crayon pour noter vos impressions sur chacun des sites Web, cela vous permettra d'organiser vos idées avant de les exprimer dans le cadre de la discussion.

L'ARC utilisera les résultats de l'étude pour améliorer la conception de ces nouveaux sites Web, pour en faciliter l'utilisation et accroître leur utilité pour des gens comme vous qui les utilisent fréquemment.

- b) **Passez en revue la procédure de discussion de groupe** :
- -- Le rôle du modérateur
- -- Le rôle des participants : il n'y a pas de bonnes ni de mauvaises réponses; nous voulons que toutes les personnes participent et expriment leurs points de vue; nous ne sommes pas ici pour en arriver à un consensus, mais il est d'une grande utilité de connaître chacun de vos points de vue de façon honnête.
- -- Confidentialité : Vous participez volontairement. Ni votre nom ni celui de votre entreprise ne figureront dans le rapport. Le rapport final sera disponible à Bibliothèque et Archives Canada.
- -- Enregistrement : La session sera enregistrée et l'enregistrement sera réservé à mon propre usage exclusif afin de m'aider à préparer le rapport. L'enregistrement ne sera pas remis à l'ARC.
- -- Présence des observateurs de l'ARC en ligne: ils ne reçoivent ni votre nom ni le nom de votre entreprise; ils écoutent pour observer le modérateur et accroître leur compréhension générale des sujets dont nous discuterons ce soir.
- -- Si vous avez des problèmes techniques, dites-le-moi et je pourrais être en mesure de vous aider. Si je ne peux pas vous aider, alors notre responsable du soutien technique le fera.
- -- La discussion durera deux (2) heures.
- c) **Avez-vous des questions?**
- d) **Les participants se présentent :** prénom seulement ils indiquent les types de clients auxquels ils offrent leurs services de fiscaliste et de représentant autorisé : principalement des entreprises, des particuliers ou les deux. Lorsqu'il s'agit d'entreprises, préciser s'ils transigent plus particulièrement avec des entreprises d'une certaine taille ou d'un type particulier.

### **2) Ouverture de session unique (37 minutes)**

a) **Décrire le concept d'ouverture de session unique :** La nouvelle fonctionnalité d'ouverture de session unique permettra d'accéder aux services numériques de l'ARC à partir d'**un seul** portail sécurisé. Présentement, il existe des pages de connexion distinctes pour *Mon dossier d'entreprise*, *Mon dossier* et *Représenter un client.* Avec la nouvelle fonctionnalité, l'ouverture de session unique, il y aura **un seul** point d'accès pour tous ces services en ligne.

En tant que fiscaliste professionnel, vous vous connecterez par **ce seul** point d'accès pour vous connecter à votre compte *Représenter un client*, il en ira de même pour n'importe quel autre compte que vous pourriez avoir. Par exemple, vous pourrez accéder à *Mon dossier* et, si vous avez un compte *Mon dossier d'entreprise* pour votre propre entreprise, vous aurez également accès à ce compte-là.

Ce point d'accès unique vous permet d'accéder, en tant que fiscaliste professionnel, à votre compte *Représenter un client,* de même qu'à tout autre compte que vous pourriez avoir avec l'ARC, qu'il s'agisse d'un compte personnel ou d'un compte d'affaire. Votre accès à l'information des clients, en tant que représentant autorisé, continuera à s'effectuer de la façon habituelle par l'entremise du portail *Représenter un client.*

- b) **Impressions sur le concept :** Avant que je vous montre à quoi pourrait ressembler l'ouverture de session unique, donnez-moi d'abord vos impressions par rapport à l'ouverture de session unique et dites-moi comment cela se compare à la méthode que vous utilisez actuellement pour ouvrir une session.
	- Avantages perçus?
	- Préoccupations?
	- Suggestions sur la façon dont l'ouverture de session unique devrait fonctionner?
- c) Montrer la page d'ouverture de session et en discuter :

Présentation : Je vais vous montrer à quoi la page d'ouverture de session unique pourrait ressembler. Il ne s'agit pas de vraies pages Web : ce sont des maquettes pour vous donner un aperçu de ce à quoi ces pages Web d'ouverture de session unique pourraient ressembler. Selon vos réactions, il se pourrait bien que l'ARC décide d'y apporter des changements.

Montrer la page : Voici ce à quoi pourrait ressembler la page d'ouverture de session unique. **(Afficher la page au moyen du partage d'écran)**

Quelles sont vos réactions face à ceci en tant que page d'ouverture de session --- de connexion unique?

- Ce que vous aimez/n'aimez pas?
- Quelque chose n'est pas clair?
- Des suggestions?
- d) Montrer la page de *Bienvenue* :

Décrire d'abord le contexte : Je vais maintenant vous montrer un exemple de ce qu'un utilisateur pourrait voir après avoir ouvert une session. Cet utilisateur-là serait un fiscaliste professionnel tout comme vous. Je vais vous demander d'imaginer que vous êtes cette personne hypothétique et je vais vous en dire un peu plus au sujet de cette personne dont vous allez jouer le rôle. En tant que tel, vous auriez aussi un compte personnel soit *Mon dossier*. Vous seriez aussi propriétaire de plusieurs entreprises comme par exemple une firme de comptables, et chacune de ces entreprises aurait un compte *Mon dossier d'entreprise.*

Pendant que je vous montre ce qu'un utilisateur verrait, SVP prenez des notes pour vousmême au sujet des aspects de la page qui vous plaisent ou vous déplaisent ou que vous ne trouvez pas clairs et inscrivez les suggestions que vous pouvez avoir.

**(Montrer la page de** *Bienvenue* **au moyen du partage d'écran).** Cette page montre les divers comptes que vous avez, comme le fiscaliste professionnel dont vous jouez le rôle! Il est possible de cliquer sur chacun de ces comptes.

- Lorsque vous cliquez sur un compte, vous êtes redirigé vers la page *Mon dossier d'entreprise*, *Mon dossier* ou *Représenter un client* qui correspond au compte en question.
- **(Faire une démonstration en cliquant sur Jones aménagement paysager)** Expliquer : Voici la page *Mon dossier d'entreprise* de Jones aménagement paysager. Cette page présente un nouveau design que vous n'avez jamais vu auparavant. Cependant, nous ne parlerons pas de ce design pour le moment. Je voulais seulement vous montrer un exemple de ce qui se produit lorsqu'on clique sur un compte.
- **(Démontrer et expliquer le basculement entre les comptes) :** À partir d'ici, on peut passer d'un compte à un autre de deux manières :
	- 1) D'abord, à l'aide du menu déroulant, dans le coin supérieur droit, on peut transférer à un autre compte spécifique de Jones aménagement paysager. Vous pouvez non seulement passer d'un compte d'entreprise à un autre, mais également accéder à votre compte personnel dans *Mon dossier* et à votre compte *Représenter un client*. (Montrer le menu déroulant sans cliquer sur un compte)
- 2) L'autre façon de procéder pour changer de compte consiste à revenir à la page où sont répertoriés tous les comptes de l'utilisateur. Pour ce faire, on clique sur Agence du revenu du Canada dans le coin supérieur gauche. (Cliquer sur Agence du revenu du Canada et revenir à la page de *Bienvenue*)
- **(Expliquer le lien vers le RA) :** L'un des comptes est celui de Nicholas Jones, en tant que représentant autorisé. Si vous cliquez sur ce lien, vous atteindrez la page d'accueil actuelle de *Représenter un client*, c'est-à-dire la page habituelle où vous inscrivez le numéro d'entreprise ou d'assurance sociale d'un client pour accéder à ses renseignements. **MONTRER LA CAPTURE D'ÉCRAN ET REVENIR À LA PAGE de BIENVENUE**

Prenez encore une ou deux minutes pour noter les aspects de la page qui vous plaisent ou déplaisent ou qui ne sont pas clairs et pour formuler les suggestions que vous pourriez avoir. Nous en discuterons ensemble par la suite.

e) Continuer à montrer la page de *Bienvenue*

Après avoir pris connaissance de l'ouverture de session unique et de son éventuel fonctionnement, que pensez-vous à la fois de l'initiative d'ouverture de session unique dans son ensemble et des pages que je vous ai montrées?

- Ce que vous aimez/avantages perçus
- Quelque chose n'est pas clair?

**Sonder:** Clarté de l'identification des divers types de comptes

- Ce que vous n'aimez pas/préoccupations (p. ex. un participant pourrait mentionner le partage d'ouverture de session)
- Facilité d'utilisation et de navigation
- Des suggestions, p. ex. quant à d'autres fonctionnalités ou à la conception?
- f) Image de marque : J'ai une question sur la façon de nommer le système d'ouverture de session unique. Présentement, lorsque vous accédez aux informations fiscales de l'ARC en ligne, vous devez utiliser trois « portes d'entrée » comme je vais les appeler: *Mon dossier d'entreprise*, *Mon dossier* et *Représenter un client.* Avec l'ouverture de session unique, tout cela va changer, il y aura maintenant une seule porte d'entrée pour avoir accès à tous vos comptes de l'ARC. Avezvous des idées de noms que l'on pourrait donner à ce nouveau portail d'accès, à cette porte d'entrée unique?

#### 3) **Centre de communication (20 minutes)**

J'aimerais maintenant vous parler d'un changement important que l'ARC envisage d'apporter à ses portails sécurisés. À ce stade-ci, cette idée est à l'étape de concept, et je n'ai pas de prototype que je pourrais vous montrer.

Permettez-moi de vous expliquer en quoi consiste le concept.

L'ARC prévoit mettre en œuvre un service en ligne qui deviendra un **carrefour centralisé**  pour les **communications** et les **interactions** futures avec l'Agence. D'autres services de l'ARC utiliseront ce service pour afficher leurs **communications** et leurs **interactions** avec les utilisateurs. Ce carrefour centralisé comprendra la section *Courrier* et des améliorations à

l'interface utilisateur *Courrier*, ainsi que d'autres capacités de communication et d'interaction avec l'ARC.

Ce carrefour centralisé inclura des fonctionnalités telles que le triage du courrier, le filtrage, la recherche, la prévisualisation, le fils des messages, la signalisation, l'archivage, la réponse à une demande d'audit, et des confirmations : je vous montrerai quelques unes de ces caractéristiques sous peu.

Mais ce n'est pas tout. Et c'est là que vous intervenez. J'aimerais entendre vos suggestions quant aux caractéristiques que l'ARC devrait inclure dans ce nouveau carrefour centralisé. Lorsque vous songez à utiliser les portails sécurisés de l'ARC, ainsi qu'aux types de capacités de communication en ligne et d'interaction que vous aimeriez **idéalement** avoir avec l'ARC, que suggérez-vous pour améliorer la communication et l'interaction en ligne? Il peut s'agir de suggestions au sujet de l'interface utilisateur *Courrier* pour la rendre plus utile pour vous, ou de suggestions d'autres types d'améliorations à apporter aux capacités de communication en ligne et aux interactions.

**Sonder :** Fonctionnalité et facilité d'utilisation de la section *Courrier* des portails sécurisés.

Recevoir des mises à jour et des rappels sur les changements pour les prochaines périodes de production des déclarations de revenus ou sur le site Web. Notification(s) indiquant que l'Agence a tenté de vous joindre; contexte – En raison d'appels frauduleux prétendant provenir de l'ARC, il arrive que les personnes avec lesquelles l'ARC tente de communiquer ne répondent pas.

Tous les types de format de fichier que vous préférez utiliser quotidiennement et que l'agence ne vous permet pas de télécharger actuellement.

J'ai une autre question à vous poser. Comment devrait s'appeler ce nouveau carrefour centralisé? Comme je l'ai dit plus tôt, l'ARC prévoit mettre en place un service en ligne qui deviendra un **carrefour centralisé** pour les **communications et les interactions futures** avec l'Agence. D'autres services de l'ARC utiliseront aussi ce service pour afficher leurs **communications** et leurs **interactions** avec les utilisateurs. Ce carrefour centralisé comprendra la section *Courrier* et des améliorations à l'interface utilisateurs *Courrier*, ainsi que d'autres capacités de communication et d'interaction avec l'ARC.

Et nous avons discuté de vos idées relativement à d'autres capacités de communication et d'interaction que ce nouveau carrefour centralisé pourrait posséder.

En ce qui concerne ce nouveau carrefour centralisé dans les portails sécurisés et les fonctionnalités qu'il pourrait offrir, comment, selon vous, ce carrefour centralisé devrait-il s'appeler? Autrement dit, comment devrait-il être identifié sur les pages de renvoi des portails sécurisés, afin de décrire ce que les utilisateurs seront en mesure de faire dans cette section?

Argumentaire/motifs Ce que les utilisateurs aiment/n'aiment pas/leurs préoccupations

Tenir des votes sur la préférence, le cas échéant

Le **Centre des communications** est un nom auquel l'ARC a pensé. Que pensez-vous de ce nom pour le carrefour centralisé des communications et des interactions avec l'ARC?

Ce que les utilisateurs aiment/n'aiment pas/leurs préoccupations

Tenir des votes sur la préférence, le cas échéant

#### **4) Page** *Courrier* **révisée** *:* **présentation et premières réactions (8 minutes)**

L'ARC a aussi des idées de changements qu'elle pourrait apporter à sa page *Courrier*. Ces changements feraient partie de la création du carrefour en ligne centralisé pour les communications et les interactions avec l'ARC. Pour ce faire, je vais vous montrer, dans le contexte de la page *Mon dossier d'entreprise,* un exemple de la nouvelle section *Courrier*  proposée. La raison pour laquelle j'utilise *Mon dossier d'entreprise* c'est qu'il présente le plus grand nombre de ces nouvelles fonctionnalités. Lorsque cela s'applique, vous trouveriez le même genre de nouvelles fonctionnalités dans *Représenter un client* et *Mon dossier. Mais, pour les besoins de notre discussion, je vais utiliser la page de Mon dossier d'entreprise* comme exemple.

Les pages que je vais vous montrer ne sont que des maquettes, ce ne sont pas de vraies pages Web, alors ce ne sont pas tous les liens qui fonctionnent. Aussi, les liens vers d'autres sections du site Web ne fonctionnent pas. Malgré tout, il y a assez de liens fonctionnels pour que vous ayez un bon aperçu de ce qu'un utilisateur pourrait voir et être en mesure de faire.

Encore une fois, prenez des notes pour vous-même sur vos réactions et les aspects qui vous plaisent ou vous déplaisent et inscrivez les suggestions que vous pouvez avoir.

Laissez-moi d'abord vous amener à la nouvelle section *Courrier* proposée pour une page dans *Mon dossier d'entreprise*. Vous remarquerez qu'il y a des exemples de plusieurs types de messages courriels **(Utiliser le partage d'écran)**

Dans quelques minutes, je vous ferai la démonstration de diverses fonctionnalités de la nouvelle page Courrier en cliquant à divers endroits, mais d'abord, avant que je commence à cliquer, quelles sont vos impressions générales sur ce que vous voyez ici? Y a-t-il quelque chose de nouveau que vous aimez particulièrement? Y a-t-il quelque chose que vous n'aimez pas ou qui prête à confusion?

#### **5)** *Courrier:* **Démonstrations et discussion sur les fonctionnalités (37 minutes)**

Je vais vous montrer certaines des nouvelles fonctionnalités que l'ARC envisage d'intégrer à la section *Courrier*.

#### a) **Possibilité de visualiser des lettres et du contenu sur le même écran ainsi que de personnaliser et de configurer les préférences de courrier**

(Remarque : Si les participants posent des questions au sujet de l'onglet *Archivé*, dites-leur ceci : Il s'agit d'une fonctionnalité qui permet l'archivage d'anciens messages afin de désencombrer la boîte de réception principale. Cependant, je n'avais pas prévu d'en discuter aujourd'hui: mais, si vous avez des commentaires sur cette fonctionnalité, dites-le moi.)

Je vais commencer par vous montrer comment s'affiche un message lorsque vous cliquez dessus dans la liste de messages. **(Cliquer sur le courriel intitulé CELI)**

Dans la version de *Courrier* que vous utilisez présentement, le message s'affiche dans une nouvelle fenêtre et la liste de messages n'est plus visible. Dans cette nouvelle version de *Courrier*, le message s'ouvre dans un volet de lecture situé à côté de la liste des messages; de cette façon, vous pouvez continuer à voir la liste des messages.

Dans cette nouvelle version de *Courrier* vous pouvez également configurer vos préférences générales pour l'emplacement du volet de lecture.

**(Cliquez sur Préférences, ne cliquez sur aucune option; indiquez les options sans cliquer sur celles-ci et expliquez que vous ne pouvez pas faire la démonstration parce qu'elles ne fonctionnent pas sur la maquette/la page modèle; indiquez que vous allez parler du Fil des messages plus tard; cliquez sur le X pour quitter les Préférences)**

- Que pensez-vous de l'affichage de la liste de messages et du contenu des messages sur le même écran par rapport à la façon de faire actuelle?
- Que pensez-vous des options de positionnement du volet de lecture?

Où préféreriez-vous que soit généralement positionné ce volet de lecture?

- Avez-vous d'autres suggestions quant à la personnalisation ou à la configuration de l'affichage des messages?
- b) **Tri**

La page *Courrier* propose plusieurs options de tri des messages, en plus du tri par date. **(Cliquez sur Date pour afficher le menu déroulant, laisser à l'écran pendant la discussion)**.

Que pensez-vous de ces options de tri? Quelque chose n'est pas clair? Avez-vous d'autres critères de tri à suggérer?

Le fil des messages constitue une autre option de tri. **(Cliquez sur Préférences et référezvous au Regroupement des messages/ au Fil des messages pour faire la démonstration d'un message utilisant le fil des messages, cliquez sur Fil des messages dans le menu hamburger.)** Comme vous le voyez, lorsque cette option est activée, les messages sur un même sujet apparaissent ensemble, et ce, du plus récent au plus ancien.

Que pensez-vous de cette option d'enfilage de message?

Quelle serait votre préférence générale ou votre réglage par défaut: les messages regroupés dans le fil des messages ou pas de regroupement par sujet?

Passeriez-vous d'un mode à l'autre dans certaines situations? Si oui, dans quelles circonstances?

#### c) **Envoi de renseignements ou de demandes à l'ARC**

La nouvelle page *Courrier* offre plusieurs fonctionnalités permettant à l'utilisateur d'envoyer des renseignements ou de faire des demandes à l'ARC.

#### **(Faire la démonstration puis discuter)**

*Réponse* **:** Dans le cas des messages concernant une vérification, il y a un bouton Réponse qui permet d'envoyer une demande de renseignements et, au besoin, des pièces jointes. Ce bouton figurerait également sur les messages provenant d'autres programmes de l'ARC qui sont en mesure de traiter des réponses.

**Faire la démonstration :**

- **Cliquer sur Réponse à une demande de renseignements : vérification**
- **Cliquer sur Réponse et remplir les champs obligatoires : Message = « Ceci est mon message »; Fin de la période d'imposition n'importe quel message**
- **Cliquer sur Soumettre**
- **Cliquer sur Fermer**
- **Souligner le fait que la réponse de cet utilisateur s'affiche avec le message d'origine**
- **Retirer le message**

Sur la maquette, vous voyez quelques courriels signalés par un petit drapeau avec l'avis « Des actions peuvent être requises », ceci est une nouvelle fonctionnalité. Lorsque vous cliquez sur un de ces messages, celui-ci contient un lien qui vous amène directement à l'endroit approprié pour effectuer l'action demandée sur le site Web de l'ARC.

**Faire la démonstration :**

- **Cliquer sur Revue des gains assurables et ouvrant droit à pension**
- **Attirer l'attention sur le lien « Procéder à un paiement », qui mène à la section des paiements du site Web de l'ARC [ne pas cliquer sur le lien]**
- **Retirer le message**

*Envoi de demandes de renseignements pour certains comptes spécifiques :* Près du coin supérieur droit de la page, on trouve un lien intitulé Soumettre nouvelle demande

- **Faire la démonstration :**
- **Cliquer sur Soumettre un nouvelle demande**
- **Type de compte : Sélectionner RC**
- **Numéro de compte : Menu déroulant; laisser le compte RC 001 affiché**
- **J'aimerais : faire une demande en ligne**
- **Continuer**
- **Fermer**

Je vous ai montré plusieurs fonctionnalités permettant d'envoyer des renseignements ou de faire des demandes à l'ARC, notamment le bouton « Réponse », dans le cas de messages courriels concernant une vérification, l'avis (avec un petit drapeau) concernant des mesures à prendre et le lien menant à la section pertinente du site Web de l'ARC, ainsi que la fonctionnalité « Soumettre nouvelle demande » qui permet d'envoyer des demandes de renseignements spécifiques à certains comptes.

Quelles sont vos impressions générales sur ces diverses nouvelles options d'envoi de demandes ou d'envoi de renseignements? (Le cas échéant, sonder pour approfondir chacune des trois fonctionnalités)

Ce que vous aimez/n'aimez pas ou qui vous préoccupe?

Facilité de navigation / facilité d'utilisation

Suggestions pour modifier la façon dont ces fonctionnalités sont affichées/comment elles fonctionnent?

#### **6) (Si le temps le permet, parler de n'importe quelle des fonctionnalités suivantes)**

#### a) **Filtrage**

Explication et démonstration: Dans le haut de la page *Courrier*, on peut voir plusieurs options de filtrage des messages électroniques affichés :

• Pour un utilisateur comme, par exemple, quelqu'un qui possède plusieurs entreprises et donc que plusieurs numéros d'entreprise s'affichent, on peut choisir

d'afficher les messages d'une ou plusieurs entreprises en particulier. **(Cliquer sur le menu déroulant** *Numéro d'entreprise***)**

• Il existe plusieurs façons de filtrer quels messages électroniques s'affichent. Je vais vous faire la démonstration des menus déroulants, mais sachez que la plupart des messages ne sont pas filtrés sur cette page puisqu'il s'agit d'une maquette.

**Faire la démonstration :**

- **Type de compte RT, Numéro d'entreprise RT 001, puis cliquer sur X pour effacer**
- **Menu déroulant Type de correspondance (ne cliquer sur aucune option)**
- **Période (ne cliquer sur aucune option)**
- **Service – cliquer sur Demandes concernant une vérification pour faire la démonstration du filtrage, puis cliquer sur X pour effacer**
- Un autre type de fonctionnalité qui s'apparente en quelque sorte au filtrage est l'ajout, dans chaque message, d'une icône de drapeau permettant à l'utilisateur de surligner un message particulier dans la liste pour le faire ressortir. **(Faire la démonstration)**

Que pensez-vous de cette nouvelle fonctionnalité pour ce qui a trait à ce qu'on peut filtrer et comment on peut procéder par rapport à la façon de faire actuelle sur les sites Web de l'ARC?

- Ce que vous aimez/n'aimez pas?
- Facilité d'utilisation?
- Suggestions p. ex. quant à d'autres options et capacités de filtrage?

#### b) **Rechercher**

Cette nouvelle page *Courrier* propose une fonction de recherche, qui constitue un autre moyen de filtrer les messages qui s'affichent.

#### **Faire la démonstration :**

- **Taper « CELI »**
- **Taper « subvention salariale »**
- **Annuler la recherche en supprimant l'entrée de mots de recherche**

Que pensez-vous de l'ajout de cette nouvelle fonctionnalité? L'utiliseriez-vous pour la recherche? Si oui, dans quelles situations? Sinon, pourquoi pas?

#### **7) Autres suggestions pour améliorer les services de demandes de renseignements et les services de soutien de l'ARC (3 minutes)**

Avez-vous d'autres suggestions pour améliorer les services de demandes de renseignements et de soutien de l'ARC?

**Sonder :** Recevoir des mises à jour sur la page « Quoi de neuf » du site Web de l'ARC ou des avis de modifications législatives?

#### **8) Conclusion (2 minutes)**

Nous avons presque terminé. Avant de conclure, voulez-vous mentionner quoi que ce soit en lien avec les sujets dont nous avons discuté?

Le rapport final sur ce projet sera disponible au public, puisqu'il sera publié sur le site Web de Bibliothèque et Archives Canada.

Merci de votre présence ce soir et d'avoir exprimé vos opinions.